## **GARMIN.**

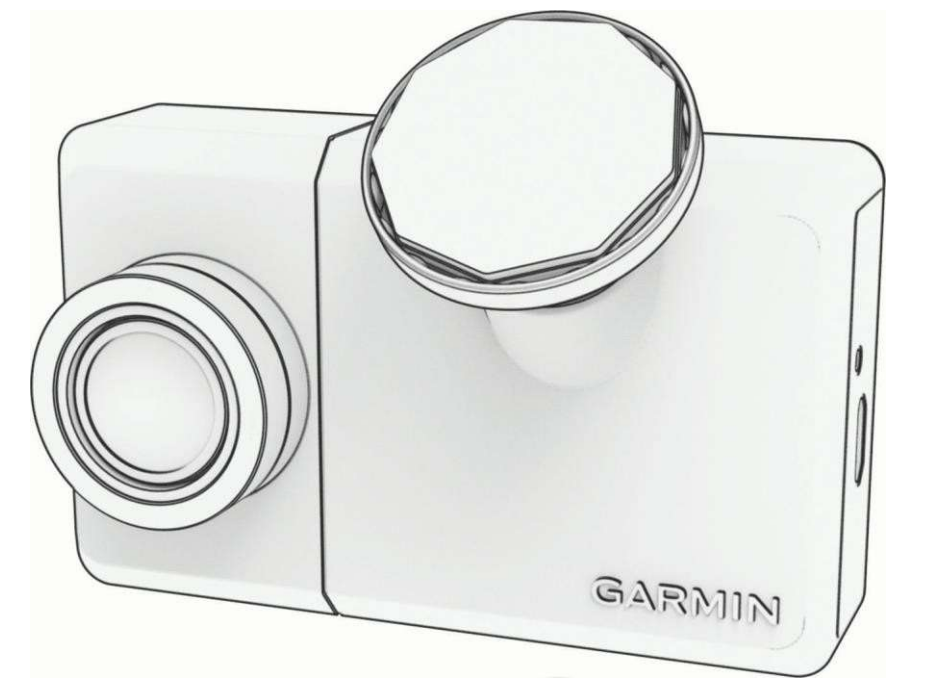

# GARMIN DASH CAM ™ LIVE

## Használati útmutató

© 2022 Garmin Ltd. vagy leányvállalatai

Minden jog fenntartva. A szerzői jogi törvények értelmében ez a kézikönyv sem részben, sem egészben nem másolható a Garmin írásos engedélye nélkül. A Garmin fenntartja a jogot termékeinek megváltoztatására vagy javítására, valamint a jelen kézikönyv tartalmának megváltoztatására anélkül, hogy bármely személyt vagy szervezetet értesítenie kellene az ilyen változtatásokról vagy javításokról. A termék használatával kapcsolatos aktuális frissítésekért és kiegészítő információkért látogasson el a www.garmin.com weboldalra.

<sup>Asama</sup>" és a Garmin logó a Garmin Ltd. vagy leányvállalatai védjegyei, amelyeket az Egyesült Államokban és más országokban jegyeztek be. A Garmin Dash <sup>Cam™</sup>, Garmin Express™ és

Travelapse™ a Garmin Ltd. vagy leányvállalatai védjegyei. Ezek a védjegyek a Garmin kifejezett engedélye nélkül nem használhatók fel.

A BLUETOOTH® szóvédjegy és logók a Bluetooth SIG, Inc. tulajdonát képezik, és a Garmin ezen védjegyek bármilyen felhasználása licenc alapján történik. <sup>microsp</sup>és a microSD logó az SD-3C, LLC védjegye. A Wi-Fi Alliance Corporation bejegyzett védjegye.

M/N: A04281

## Tartalom

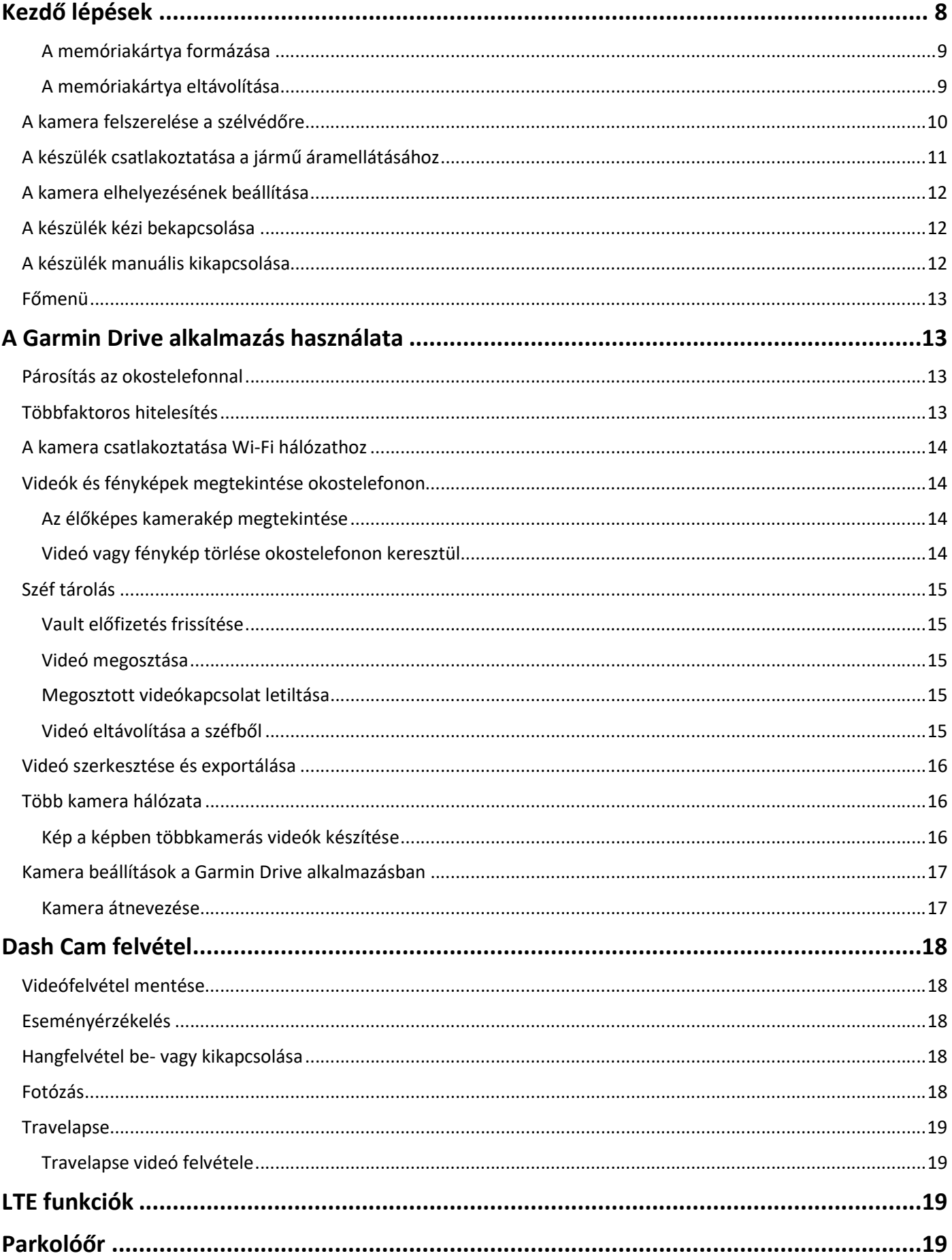

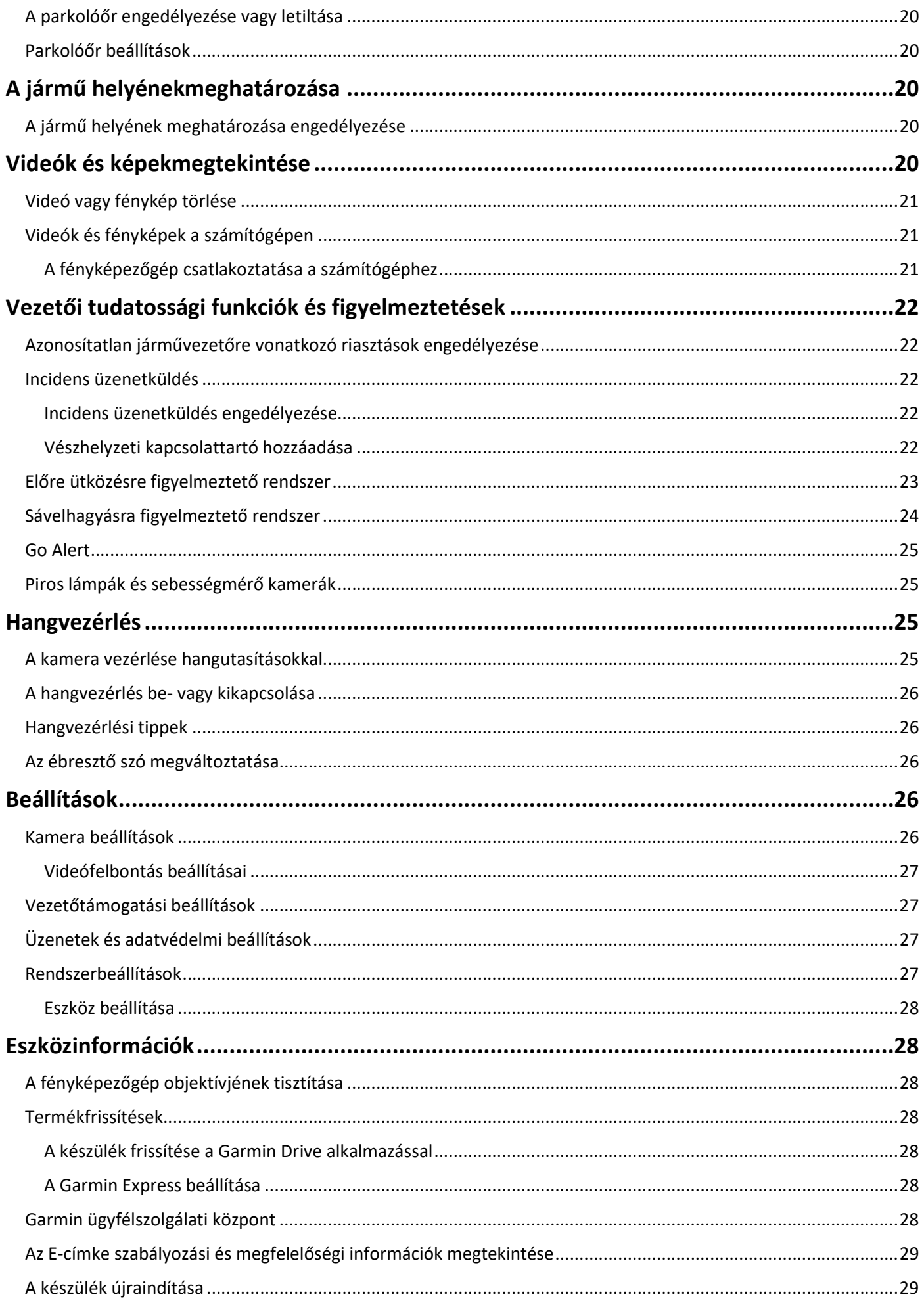

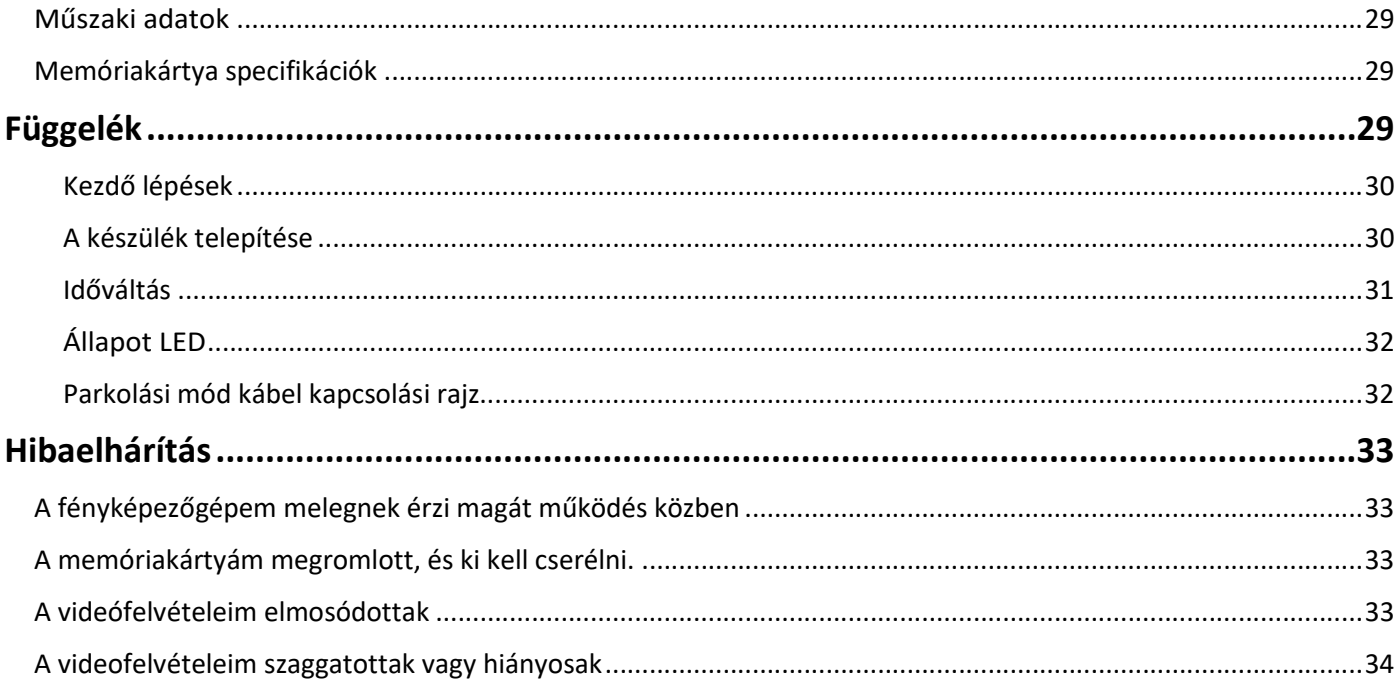

## Kezdő lépések

#### FIGYELEM

A termék dobozában található Fontos biztonsági és termékinformációk című útmutatóban találja a termékre vonatkozó figyelmeztetéseket és egyéb fontos információkat.

## Eszköz áttekintése

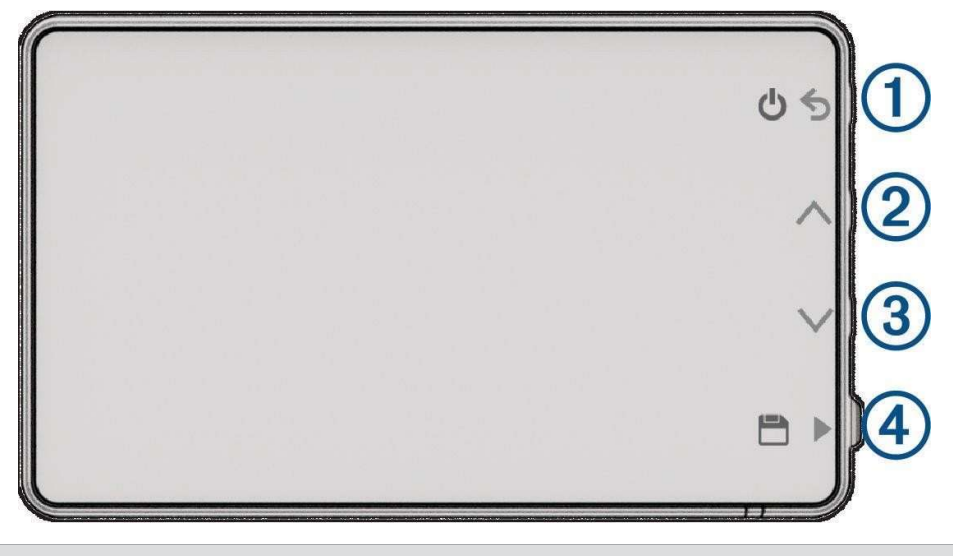

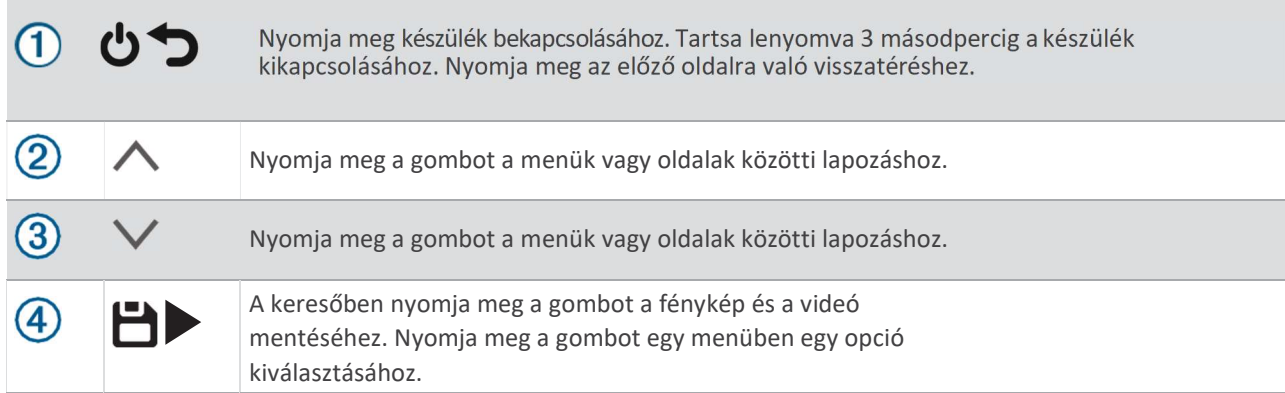

## Memóriakártya telepítése

Videófelvétel készítéséhez kompatibilis memóriakártyát kell telepítenie (Memóriakártya specifikációk, 22. oldal). Egyes készülékmodellekhez mellékelt memóriakártya tartozik.

1 Helyezze be a memóriakártyát $\overline{0}$  a $\overline{2}$  nyílásba.

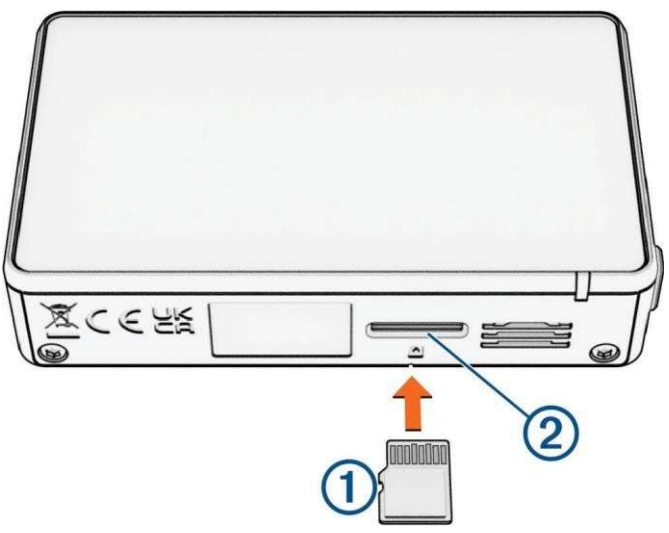

2 Nyomja be, amíg be nem kattan.

#### A memóriakártya formázása

A fényképezőgép exFAT fájlrendszerrel formázott memóriakártyát igényel. A fényképezőgép segítségével formázhatja a kártyát ezzel a fájlrendszerrel.

A memóriakártya hasznos élettartamának meghosszabbítása érdekében legalább 6 havonta egyszer formázza a memóriakártyát. A vadonatúj memóriakártyát akkor is formáznia kell, ha az nem exFAT fájlrendszerrel van formázva.

MEGJEGYZÉS: A memóriakártya formázása törli a kártyán lévő összes videót, fényképet és adatot.

- 1 Csatlakoztassa a kamerát a tápellátáshoz.
- 2 Válassza a Beállítások > Kamera > Kártya formázása lehetőséget.
- 3 Tartsa a kamerát a tápellátáshoz csatlakoztatva, amíg a formázás be nem fejeződik.

Ha a formázás befejeződött, a kamera megjelenít egy üzenetet, és megkezdi a felvételt.

#### A memóriakártya eltávolítása

#### **MEGJEGYZÉS**

Ha a memóriakártyát a készülék bekapcsolt állapotában veszi ki, az adatvesztéshez vagy a készülék károsodásához vezethet.

- 1 Kapcsolja ki a készüléket.
- 2 Nyomja be a kártyát, amíg be nem kattan.
- 3 Engedje ki a kártyát.

A kártya kikerül a kártyahelyből.

#### **MEGJEGYZÉS**

A ragasztós rögzítés hosszú távú telepítésre szolgál, és nehezen eltávolítható. A rögzítés helyét alaposan fontolja meg, mielőtt felszerelné a tartót.

MEGJEGYZÉS: Olyan rögzítési helyet kell választania, amely lehetővé teszi, hogy a készüléket tárolás és a kameraműveletek céljából könnyen eltávolíthassa a mágneses tartóból.

A szélvédőre való felragasztás előtt a környezeti hőmérsékletnek 21 °C és 38 °C (70 °C és 100 °F) között kell lennie.

- 1 Tisztítsa meg a szélvédőt vízzel vagy alkohollal és egy szöszmentes ruhával. A szélvédőnek mentesnek kell lennie portól, viasztól, olajtól vagy bevonatoktól.
- 2 Távolítsa el a védőfóliát a rögzítő ragasztóról.

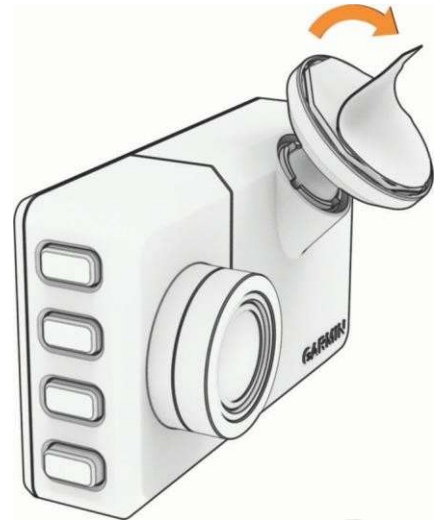

- 3 Helyezze a tartószerkezetet a szerelési hely fölé. TIPP: A ragasztó rendkívül ragadós. Ne érintse a ragasztót a szélvédőhöz, amíg a tartó nem került megfelelően elhelyezésre és beállításra.
- 4 Nyomja erősen a tartót a szélvédőre, és tartsa a nyomást 30 másodpercig. Ez segít biztosítani, hogy a tartó ragasztója megfelelően érintkezzen a szélvédővel.

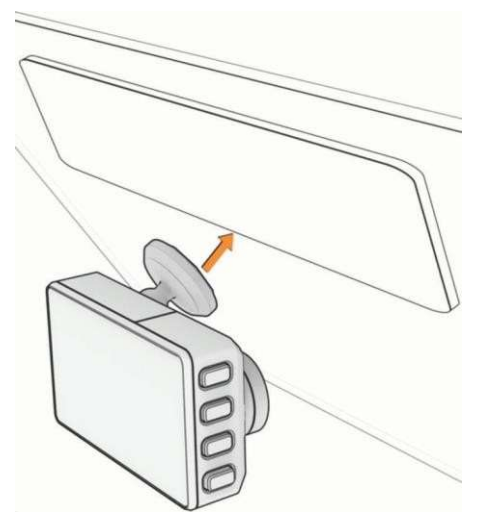

## A készülék csatlakoztatása a jármű áramellátásához

1 Csatlakoztassa a tápkábelt a fényképezőgép USB-portjához.

A mellékelt kábelek bármelyikét használhatja a kamera tápellátásához. A hosszabb, 4 m (13 láb) hosszúságú kábel felfelé mutató kábellel csatlakozik. A rövidebb, 1,5 m-es (5 láb) kábel lefelé mutató kábellel csatlakozik.

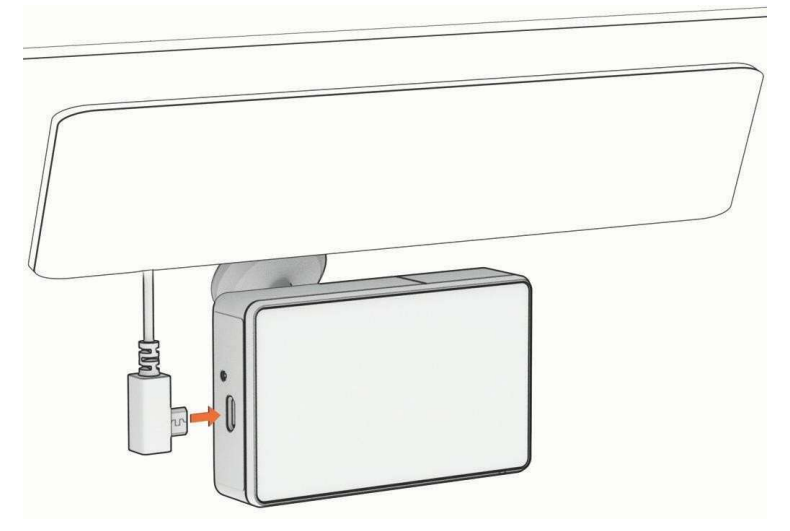

2 Vezesse a tápkábelt a jármű hálózati csatlakozójához.

MEGJEGYZÉS: A kamerát a mellékelt járműtápegységgel kell táplálni, és kerülje a jármű USB-portjának használatát. A jármű USB-portja nem biztos, hogy elegendő energiát biztosít a kamera megbízható működéséhez. Továbbá a kamera USB tömegtároló üzemmódba kerülhet, ha a rövidebb kábellel csatlakoztatja a jármű USB-portjához. A kamera nem tud videót rögzíteni vagy csatlakozni az okostelefonjához, amíg USB tömegtároló módban van.

A hosszabb, könnyű tápkábelt úgy tervezték, hogy felfelé és láthatatlanul vezethető legyen. A 4 m (13 láb) hosszú kábel elrejtéséhez vezesse a jármű burkolata mögé a szélvédő, az ajtókeret vagy a műszerfal mentén.

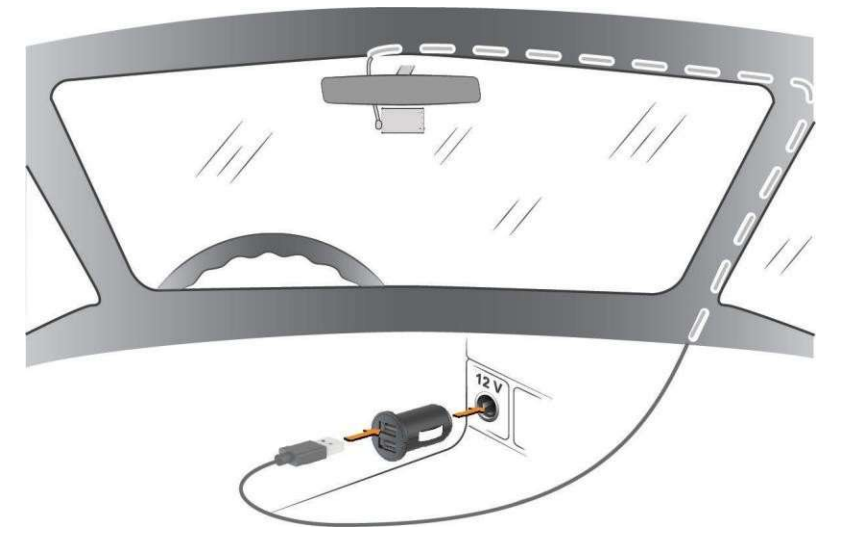

A rövidebb kábelt úgy tervezték, hogy a jármű tápegységéhez vezethető legyen.

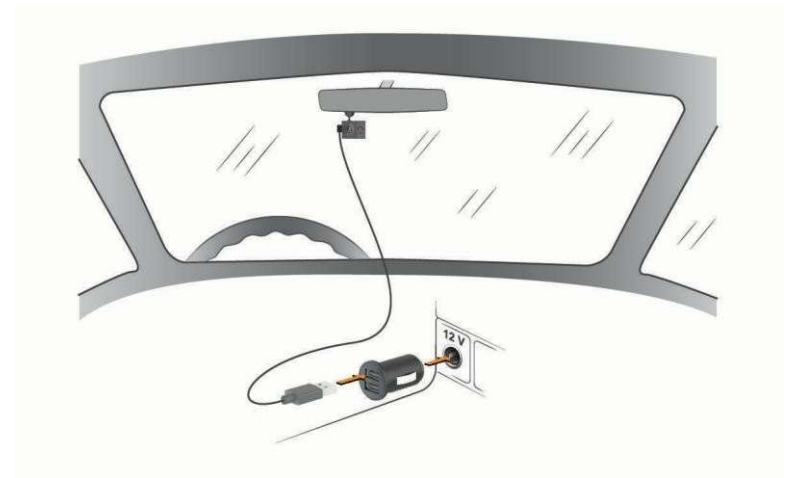

- 3 Csatlakoztassa a Garmin Dash Cam tápkábelét a mellékelt járműtápegységhez.
- 4 Csatlakoztassa a jármű hálózati adapterét a járművében lévő konnektorba.
- 5 Ha szükséges, kapcsolja be a jármű gyújtáskapcsolóját, hogy a járművében lévő konnektorba áramot juttasson. A kamera bekapcsol és megkezdi a felvételt.

## A kamera elhelyezésének beállítása

A készüléket a szélvédő bal, középső vagy jobb oldalára szerelheti. A vezetőtámogató funkciók legjobb teljesítménye érdekében a Kamera elhelyezése opciót úgy kell beállítania, hogy jelezze a készülék helyét a járműben.

- 1 Válassza ki a címet.  $\bigwedge$  > Beállítások > Vezetőtámogatás > Kamera elhelyezése.
- 2 Válassza a Vízszintes elhelyezés lehetőséget, és válassza ki a kamera vízszintes elhelyezését.
- 3 Válassza ki a jármű magasságát.
- 4 Válasszon ki egy lehetőséget:
	- Ha nagyméretű járművet vezet, például egy teljes méretű furgont vagy teherautót, válassza a Hosszú lehetőséget.
	- Ha autót vezet, válassza a Normál beállítást.

## A készülék kézi bekapcsolása

MEGJEGYZÉS: Ha a készülék gyújtáskapcsolós konnektorhoz van csatlakoztatva, a jármű bekapcsolásakor automatikusan bekapcsol.

Válassza ki a  $\bullet$  címet. A

készülék bekapcsol.

## A készülék manuális kikapcsolása

MEGJEGYZÉS: Ha a készülék gyújtáskapcsolós konnektorhoz van csatlakoztatva, a jármű kikapcsolásakor automatikusan kikapcsol.

Tartsa lenyomva a  $\bigcup$  3 másodpercig.

Ha a készülék Wi-Fi®-hálózathoz vagy aktív LTE-előfizetéshez csatlakozik, a készülék kikapcsolás előtt feltölti a rendelkezésre álló videókat a Vaultba.

Ha a készülék külső áramforráshoz van csatlakoztatva, akkor öt másodperc múlva aktiválja a Parkolásgátló funkciót. Ha szükséges, a képernyőn megjelenő utasításokat követve kikapcsolhatja a készüléket, mielőtt az aktiválná a Parkolóőr funkciót.

## Főmenü

A keresőből a főmenüben való görgetéshez nyomja meg a következő  $\wedge\vee$  gombokat

egy menüpont megnyitásához pedig nyomja meg a gombot Galéria: Lehetővé teszi a rögzített videók és fényképek megtekintését és kezelését (Videók és képek megtekintése, 13. oldal). Travelapse (Utazás-apszis):

Lehetővé teszi a <sup>Travelapse™</sup> felvétel elindítását és leállítását (*Travelapse*, 12. oldal).

Hangvezérlés: Lehetővé teszi a hangvezérlési funkciók engedélyezését és letiltását (Hangvezérlés, 18. oldal).

Parkolóőr: Lehetővé teszi a parkolásfelvételi funkciók engedélyezését és kezelését (Parkolóőr, 12. oldal). Garmin

Drive alkalmazás: Lehetővé teszi a fényképezőgép párosítását okostelefonjával és a Garmin <sup>Drive™</sup> alkalmazással (Párosítás az okostelefonnal, 6. oldal).

Beállítások: Lehetővé teszi a kamerafunkciók beállítását, a rendszerbeállítások módosítását és a rendszerinformációk megtekintését (Beállítások, 19. oldal).

## A Garmin Drive alkalmazás használata

## Párosítás az okostelefonnal

A Garmin Dash Cam kamerát párosíthatja okostelefonjával és a Garmin Drive alkalmazással. A Garmin Drive alkalmazás lehetővé teszi több kamera hálózatának létrehozását, a kamera beállításainak módosítását, valamint a fényképek és videók megtekintését, szerkesztését és mentését. A Vault segítségével egy biztonságos, online tárolómeghajtóra is feltöltheti, kezelheti és megoszthatja a felvételeket, valamint LTE- előfizetést vásárolhat, hogy a kamera csatlakoztatott funkcióit Wi-Fi hálózaton kívül is használhassa.

- 1 Telepítse a Garmin Drive alkalmazást okostelefonja alkalmazásboltjából.
- 2 Kapcsolja be a Garmin Dash Cam kamerát, és helyezze a készüléket és az okostelefont 3 méteren belülre egymástól.
- 3 Nyissa meg telefonján a Garmin Drive alkalmazást.
- 4 Válasszon ki egy lehetőséget:
	- Ha ez az első Garmin készülék, amelyet okostelefonjával párosít, fogadja el a Garmin Drive alkalmazás licencszerződéseit.
	- Ha egy további Garmin-eszközt vagy kamerát párosít az okostelefonjával, válassza a Másik eszköz hozzáadása lehetőséget.
- 5 Kövesse a képernyőn megjelenő utasításokat a párosítási és beállítási folyamat befejezéséhez.

Megjelenik az alkalmazás fő műszerfala. Az eszközök párosítása után automatikusan csatlakoznak, ha bekapcsolják őket és hatótávolságon belül vannak.

## Többfaktoros hitelesítés

A többfaktoros hitelesítési funkció a Garmin Drive fiókjába való bejelentkezéskor egy második tényezőt használ a személyazonosságának ellenőrzésére, például a telefonját vagy az e-mail címét.

MEGJEGYZÉS: A funkció használatához engedélyeznie kell a többfaktoros hitelesítést a Garmin-fiókjában.

## A kamera csatlakoztatása Wi-Fi hálózathoz

A kamera meglévő Wi-Fi hálózaton keresztül történő vezérléséhez a hálózatot úgy kell beállítani, hogy a csatlakoztatott eszközök láthassák egymást és kommunikálhassanak egymással.

A Garmin Drive alkalmazással csatlakoztathatja a kamerát egy Wi-Fi hálózathoz. Ez lehet mobil hotspot, otthoni vagy üzleti hálózat.

Wi-Fi hálózathoz csatlakoztatva a kamera automatikusan feltölti a teljes felbontású videókat a Vaultba, amikor eseményt észlel. A Garmin Drive alkalmazással távolról is csatlakozhat a kamerához, hogy megtekinthesse az élő videót (Élő nézetű kameratovábbítás megtekintése, 7. oldal).

- 1 Csatlakoztassa a kamerát a Garmin Drive alkalmazáshoz (Párosítás az okostelefonnal, 6. oldal).
- 2 A Garmin Drive alkalmazásban válassza a  $\bullet$  lehetőséget, válassza ki a fényképezőgép nevét, majd a Wi-Fi kapcsolatok lehetőséget. Megjelenik a közeli Wi-Fi hozzáférési pontok listája.
- 3 Válassza ki a Wi-Fi hálózatot, és adja meg a hálózati

jelszót. A kamera csatlakozik a Wi-Fi hálózathoz.

A kamera elmenti a hálózati információkat, és automatikusan csatlakozik, amikor a kamera legközelebb bekapcsol és a hálózat hatótávolságán belül van.

#### Videók és fényképek megtekintése okostelefonon

Mielőtt a videókat és fényképeket okostelefonján megtekintheti, a Garmin Dash Cam készüléket párosítania kell a Garmin Drive alkalmazással (Párosítás az okostelefonnal, 6. oldal).

MEGJEGYZÉS: A videók vagy fényképek megtekintése közben a készülék leállítja a felvételt, és a riasztások letiltásra kerülnek.

- 1 Az okostelefonon található Garmin Drive alkalmazásban válassza a Videók és fényképek menüpontot.
- 2 Válasszon ki egy lehetőséget:
	- A mentett fénykép vagy videó megtekintéséhez válasszon ki egy fájlt a Mentett kategóriából.
	- A nemrégiben készült, még nem mentett videofelvételek megtekintéséhez válasszon ki egy videót az Ideiglenes kategóriából.

#### Az élőképes kamerakép megtekintése

Mielőtt megtekintheti az Élő nézet kameratápot, a kamerát Wi-Fi hálózathoz kell csatlakoztatnia (A kamera csatlakoztatása Wi-Fi hálózathoz, 7. oldal), vagy aktív LTE-előfizetéssel kell rendelkeznie.

A fényképezőgépet állandó 12V-os áramforráshoz is csatlakoztathatja (Állandó tápkábel, 22. oldal). Az

élő kameratápot a Garmin Drive alkalmazás Live View felügyeleti funkciójával tekintheti meg.

1 Az okostelefonon lévő Garmin Drive alkalmazásban válassza az Élő

nézet lehetőséget. Az alkalmazás beolvassa az elérhető kamerákat.

2 Ha szükséges, válassza ki a kamerát az elérhető eszközök listájából. Megjelenik az élőkép.

#### Videó vagy fénykép törlése okostelefonon keresztül

- 1 Amikor az okostelefonon lévő mentett videók vagy fényképek listáját nézi, válassza a Kiválasztás lehetőséget.
- 2 Válasszon ki egy vagy több fájlt.
- 3 Válassza ki a $\overline{\mathbf{m}}$  címet.

## Vault tárolás

MEGJEGYZÉS: Ez a funkció nem minden országban érhető el.

A Vault segítségével egy biztonságos, online tárolómeghajtóra töltheti fel, kezelheti és oszthatja meg a műszerfali kamera felvételeit. A műszerfali kamera automatikusan feltölti az elmentett videókat a Vaultba, miközben Wi-Fi hálózathoz vagy aktív LTE-előfizetéshez csatlakozik.

A Garmin Drive fiókkal akár 24 órán keresztül is tárolhat videókat a páncélteremben. A tárolható adatmennyiségnek nincs méretbeli korlátja. A tárolási idő meghosszabbításához opcionális Vault előfizetést vásárolhat az okostelefonján található Garmin Drive alkalmazásból.

MEGJEGYZÉS: A funkció használatához a műszerfali kamerának Wi-Fi-hálózathoz vagy aktív LTEelőfizetéshez csatlakoznia kell.

#### Vault előfizetés frissítése

A tárolási idő meghosszabbításához és a kamera LTE funkcióinak használatához opcionális Vault előfizetést vásárolhat.

- 1 Az okostelefonon található Garmin Drive alkalmazásban válassza a  $\bigoplus$  > Vault Fiók > Szükséges még idő? lehetőséget.
- 2 Kövesse a képernyőn megjelenő utasításokat.

#### Videó megosztása

Megoszthat egy biztonságos linket egy műszerfali kamera videójához a Vaultból.

- 1 Az okostelefonon lévő Garmin Drive alkalmazásban válassza a Vault lehetőséget.
- 2 Válasszon ki egy videót, majd válassza a Biztonságos link küldése lehetőséget.
- 3 Kövesse a képernyőn megjelenő utasításokat.

#### Megosztott videókapcsolat letiltása

Letilthatja a korábban megosztott videókra mutató linket a Széfből. Ha letilt egy megosztott videólinket, a videó privát állapotba kerül, a megosztott link és a jelszó pedig letiltásra kerül.

- 1 Az okostelefonon lévő Garmin Drive alkalmazásban válassza a Vault lehetőséget.
- 2 Válasszon ki egy videót, és válassza a Link letiltása > Folytatás lehetőséget.

#### Videó eltávolítása a széfből

- 1 Az okostelefonon lévő Garmin Drive alkalmazásban válassza a Vault lehetőséget.
- 2 Válasszon ki egy videót, és válassza az Eltávolítás a páncélteremből > Folytatás lehetőséget.

## Videó szerkesztése és exportálása

A videó hosszát megvághatja, hogy eltávolítsa a felesleges felvételeket, mielőtt exportálja azt a Vaultba.

MEGJEGYZÉS: A páncélteremben tárolt videókat nem lehet megvágni.

1 A videó megtekintése közben húzza a vágási fogantyúkat  $\mathbb 0$  a videó előrehaladási sávján balra vagy jobbra a videó hosszának megvágásához.

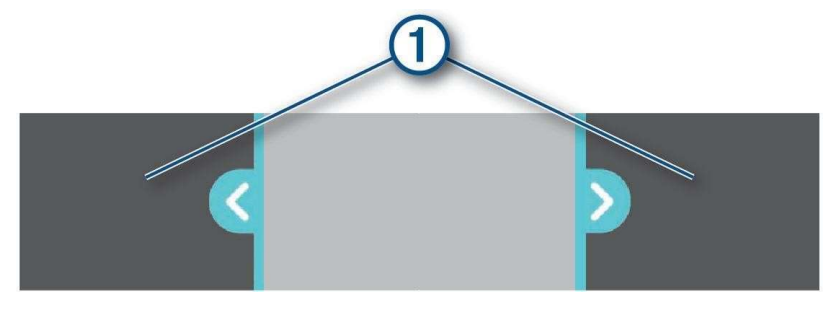

- 2 Jelölie be a **Hanganyag rögzítése** jelölőnégyzetet a rögzített hanganyag felvételéhez (opcionális).
- 3 Válassza a $\geq$  vagy az Exportálás lehetőséget.

MEGJEGYZÉS: A videó exportálása közben az alkalmazást előtérben kell tartania.

Az alkalmazás exportálja a vágott videót a Vaultba, és elmenti a videót az okostelefonjára.

- 4 A videó exportálása után válasszon ki egy opciót (opcionális):
	- Ha el szeretné távolítani a videót a kamera memóriakártyájáról, válassza az Eltávolítás a kamerából lehetőséget.
	- A galériába való visszatéréshez válassza a $\sum$  vagy a Kész lehetőséget.

## Több kamera hálózata

Több műszerfali kamerát is felszerelhet ugyanabba a járműbe, például első és hátsó kamerákat, és az egyidejű felvételekből összetett kép a képben videókat készíthet. Több műszerfali kamera párosítható a Garmin Drive alkalmazással. Ha egy GPS-hez csatlakoztatott kamera a hálózat része, akkor a hálózatban lévő összes kamera mentett videójához hozzáadhatja a helymeghatározási információkat.

#### Kép a képben többkamerás videók készítése

Mielőtt ezt a funkciót használhatná, legalább két kamerát kell párosítania a Garmin Drive alkalmazással, és mindkét kamerával felvételt kell készítenie.

A Garmin Drive alkalmazás lehetővé teszi, hogy két kamerával egyszerre rögzített felvételekből összetett, kép a képben videókat készítsen.

- 1 A Garmin Drive alkalmazásban válassza a Videók és fényképek lehetőséget.
- 2 Válasszon ki egy többkamerás videót.

több kamerás vieókat a több kamera ikonja jelzi:  $\Box\P$  a videó miniatűrjén. Az alkalmazás automatikusan egyesíti az egy időben rögzített videókat egy többkamerás videó ikonban.

- 3 Válassza ki a címet a videó teljes képernyős részéhez használni kívánt kamerafelvétel kiválasztásához.
- 4 A videó előrehaladási sávján lévő fogantyúkat balra vagy jobbra húzva megrövidítheti a videó hosszát.
- 5 Válassza a Folytatás gombot.
- 6 Válassza ki **a címet a videó kép-a-képben részéhez használni kívánt kamerafelvétel kiválasztásához.**
- 7 Jelölje ki a képernyőnek azt a sarkát, ahol a kép a képben felvételt szeretné megjeleníteni, és válassza az Exportálás lehetőséget. MEGJEGYZÉS: A videó exportálásakor az alkalmazást előtérben kell tartania. Az alkalmazás a kép a képben videót okostelefonjára exportálja.

## Kamera beállítások a Garmin Drive alkalmazásban

A Garmin Drive alkalmazásban válassza a  $\bigcirc$  lehetőséget, majd válassza ki a kamera nevét.

Adatátfedés: A videókon és képeken megjelenített adatok típusának beállítása.

Expozíciós érték: A videókon és képeken megjelenő fényexpozíció szintjének beállítása.

Eseményérzékelés: Az eseményérzékelés érzékenységi szintjének beállítása.

Felbontás: A video felbontás beállítása.

Utazási összeomlás: A Travelapse funkció engedélyezése vagy letiltása (Travelapse, 12. oldal).

- Nem mentett videók: Meghatározza, hogy a készülék mikor törli a nem mentett videofelvételeket. Ha a Törlés, ha megtelt opciót választia, a készülék törli a legrégebbi el nem mentett videót, amikor a memóriakártya tárolója megtelt. Ha a Promptly Delete (Azonnali törlés) opciót választja, a készülék folyamatosan törli a három percnél régebbi nem mentett videókat, és minden egyes kikapcsoláskor törli az összes nem mentett videót. Ez hasznos az adatvédelem érdekében. Amíg a Promptly Delete (Azonnali törlés) opció be van jelölve, nem lehet Travelapse videókat rögzíteni.
- Kamera beállítása: Lehetőséget biztosít a kamera nevének kiválasztására, és megjeleníti az élő videót, így beállíthatja a kamera helyzetét.

Wi-Fi-kapcsolatok: Megjeleníti a vezeték nélküli hálózati kapcsolat állapotát.

Vault tárolás: A rendelkezésre álló Vault-előfizetések beállításai.

Jármű megkeresése: A jármű utolsó ismert helyének elmentése a Garmin Drive alkalmazásba.

Biztonsági kamerák: Beállítja, hogy a Garmin Drive milyen gyakorisággal ellenőrizze a biztonsági kamerák helyének frissítését.

Azonosítatlan sofőr riasztása: Figyelmezteti Önt, ha járműve úgy mozog, hogy a telefonja nincs a közelben.

Incidens üzenetküldés: Figyelmezteti a vészhelyzeti kapcsolattartókat, ha incidenst észlel.

Parkolóőr: Bekapcsolja a parkolóőrséget, és beállítja a parkolóőrség rögzítési beállításait.

Riasztási hangerő: A kamera riasztásainak hangerejét állítja be.

Nyelv: A készülék nyelvének beállítása.

Egységek és idő: A dátum és az idő formátumának beállításai.

Hangparancsok: Hangparancsok engedélyezése és a hangparancsok nyelvének beállítása.

Wake Word: Lehetővé teszi a hangvezérlés aktiválási szavának megváltoztatását.

A készülékről: A kamera szoftververzióját és a készülék azonosítóját sorolja fel.

Ellenőrizze a frissítéseket: Ellenőrzi a készüléket szoftverfrissítések után.

SD-kártya formázása: Formázza a memóriakártyát, és törli a kártyán lévő összes videót, fényképet és adatot.

Alapértelmezett beállítások visszaállítása: Visszaállítja a készüléket a gyári alapbeállításokra, és feloldja a készülék párosítását a Garmin Drive alkalmazásból.

Segítség: Megnyitja a készülék terméktámogatási oldalát.

Felejtsd el a készüléket: A készülék párosításának megszüntetése a Garmin Drive alkalmazásból.

#### Kamera átnevezése

Megváltoztathatja a kamera nevét, hogy könnyebben megkülönböztesse azt a többi kamerától egy többkamerás hálózatban.

- 1 Válassza ki a  $\mathbf{\nabla}$  címet.
- 2 Válasszon ki egy kamerát.
- 3 Válassza a Kamera beállítása lehetőséget.
- 4 Válassza ki a kamera nevét a **Kamera neve** mezőből.

TIPP: Egyéni kamera nevének megadásához kiválaszthatja az Egyéni lehetőséget.

## Dash Cam felvétel

#### **MEGJEGYZÉS**

Egyes joghatóságok tiltják vagy szabályozzák a hang- és videofelvételek rögzítését vagy a fényképek készítését. A joghatóságok megkövetelhetik, hogy a hang- és videofelvételek rögzítése vagy fényképek készítése előtt minden félnek tudnia kell a felvételről, és beleegyezését kell adnia. Az Ön felelőssége, hogy megismerje és betartsa az összes törvényt, rendeletet és egyéb korlátozást az Ön joghatóságában.

A műszerfali kamera videót rögzít a kamera memóriakártyájára (Memóriakártya telepítése, 2. oldal). Alapértelmezés szerint a készülék bekapcsoláskor azonnal megkezdi a videofelvételt, és kikapcsolásig folytatja a rögzítést. Ha a memóriakártya megtelt, a készülék automatikusan törli a legrégebbi nem mentett videót, hogy helyet biztosítson az új videók számára.

Ha a nem mentett videók azonnali törlése opció engedélyezve van, a készülék folyamatosan törli a három percnél régebbi nem mentett videókat, és minden egyes kikapcsoláskor törli az összes nem mentett videót. Ezt a funkciót a kamera beállításaiban engedélyezheti vagy letilthatja (Kamera beállításai, 19. oldal).

A videófelvételeket elmentheti, hogy megakadályozza azok felülírását vagy törlését (Nem mentett videofelvételek mentése, 14. oldal).

## Videófelvétel mentése

Alapértelmezés szerint a készülék egy érzékelő segítségével észleli a lehetséges eseményt, és automatikusan elmenti az észlelt esemény előtt 15 másodperccel és utána 15 másodperccel rögzített videofelvételeket. A videó fájlokat bármikor manuálisan is elmentheti.

**TIPP:** A videó fájlokat hangutasításokkal is mentheti (Hangvezérlés, 18. oldal). Sajtó  $\Box$ .

A készülék elmenti a  $\Box$  megnyomása előtt, közben és után rögzített videofelvételeket.

A memóriakártya korlátozott tárhellyel rendelkezik. Miután elmentette a videofelvételt, a felvételt át kell vinnie a számítógépre (Videók és fényképek a számítógépen, 14. oldal) vagy az okostelefonra (Videó szerkesztése és exportálása, 9. oldal).

## Eseményérzékelés

Alapértelmezés szerint a készülék egy érzékelőt használ a lehetséges események észlelésére, és automatikusan elmenti az észlelt esemény előtt 15 másodperccel és utána 15 másodperccel rögzített videofelvételeket. A videofelvételen szerepel az esemény időpontja, dátuma és helyszíne.

## Hangfelvétel be- vagy kikapcsolása

#### **MEGJEGYZÉS**

Egyes joghatóságok tiltják a járműben történő hangfelvételt, vagy megkövetelhetik, hogy minden utas tudjon a felvételről és adjon beleegyezést, mielőtt a járműben hangfelvételt készítene. Az Ön felelőssége, hogy megismerje és betartsa az Ön joghatóságára vonatkozó összes törvényt és korlátozást.

A készülék a beépített mikrofonnal hangfelvételeket is készíthet videófelvételek rögzítése közben. A hangfelvétel bármikor be- vagy kikapcsolható.

TIPP: A hangrögzítést hangutasításokkal is be- és kikapcsolhatja (Hangvezérlés, 18. oldal). Válassza a

Beállítások > Kamera > Hangfelvétel.

#### Fotózás

TIPP: Hangutasításokkal is készíthet fényképet (Hangvezérlés, 18. oldal).

A keresőben nyomja meg a $\Box$  gombot.

A készülék egy fényképet és egy videót ment a memóriakártyára.

## **Travelapse**

A Travelapse funkció gyorsított felvételeket készít az utazásodról, amelyekkel megoszthatsz egy rövid videót az összes helyről, ahol jártál. A Travelapse rögzítése nem állítja le a dash cam felvételét.

MEGJEGYZÉS: A Travelapse felvétel nem érhető el, ha a nem mentett videó azonnali törlése opció engedélyezve van (Kamera beállításai, 19. oldal).

#### Travelapse videó felvétele

A Travelapse felvételt bármikor manuálisan elindíthatja és leállíthatja a főmenü vagy a hangutasítások segítségével.

MEGJEGYZÉS: A készülék továbbra is rögzíti a normál dash cam felvételeket, miközben Travelapse videót rögzít.

- A Travelapse videó felvételének megkezdéséhez válasszon egy lehetőséget:
	- A főmenüben válassza a Travelapse > Start menüpontot.
	-
	- Mondja: **OK, Garmin, Start Travelapse**.<br>A Travelapse felvétel leállításához válasszon egy lehetőséget:
	- A főmenüben válassza az Utazás megszakítása > Megállás menüpontot.
	- Mondd: OK, Garmin, Stop Travelapse.

## LTE funkciók

#### $\triangle$  FIGYELEM

Vezetés közben ne olvasson, illetve ne lépjen kapcsolatba az értesítésekkel, mert ez olyan figyelemelterelést okozhat, amely súlyos személyi sérülést vagy halált okozó balesethez vezethet.

#### **A VIGYÁZAT**

A készülék LTE-hez kapcsolódó funkciói kiegészítő jellegűek, és nem szabad a jármű figyelésének elsődleges módszereként használni őket. Az üzenetek és értesítések működőképessége, megbízhatósága és időszerűsége a következőktől függ

számos, a Garmin által nem befolyásolható tényező, többek között, de nem kizárólagosan a mobilkapcsolat, a vétel és a készülék teljesítménye.

Opcionális LTE-előfizetést vásárolhat az okostelefonján lévő Garmin Drive alkalmazásból. Az aktív LTE-előfizetés segítségével a kamera csatlakoztatott funkcióit akkor is használhatja, amikor az Wi-Fi hálózaton kívül van.

- Élő nézet: Lehetővé teszi, hogy a kamera élő adását az okostelefonján lévő Garmin Drive alkalmazás segítségével megtekinthesse (Élő nézetű kameratávirat megtekintése, 7. oldal).
- Jármű keresése: A jármű utolsó ismert helyének elmentése a Garmin Drive alkalmazásba (A jármű helyének meghatározása, 13. oldal).
- Azonosítatlan sofőr riasztása: Figyelmezteti Önt, ha a jármű úgy mozog, hogy a telefonja nincs a közelben (Az azonosítatlan sofőrre vonatkozó figyelmeztetések engedélyezése, 15. oldal).

Incidens üzenetküldés: Figyelmezteti a vészhelyzeti kapcsolattartókat, ha incidenst észlel (Incidensüzenet, 15. oldal).

Parkolóőr: Lehetővé teszi, hogy a kamera automatikusan videót rögzítsen, miközben a jármű parkol, és a videót a páncélterembe menti (Parkolóőr, 12. oldal).

## Parkolóőr

A Parking Guard funkció lehetővé teszi, hogy a kamera automatikusan videót rögzítsen, miközben a jármű parkol. Amikor leállítja a járművét, a kamera automatikusan parkolt felvételi üzemmódba lép. A kamera minden alkalommal automatikusan videót rögzít, amikor eseményt észlel, és értesítést küld okostelefonjára, ha a kamera Wi-Fi hálózathoz vagy aktív LTE előfizetéshez kapcsolódik. A Parking Guard beállításait az okostelefonján található Garmin Drive alkalmazásból kezelheti.

## A parkolóőr engedélyezése vagy letiltása

Válasszon ki egy lehetőséget:

- A Parkolóőr funkció engedélyezéséhez válassza a  $\triangle$  > Parkolásgátló > Engedélyezés.
- A Parkolóőr funkció kikapcsolásához válassza a  $\triangle$  > Parkolásgátló > Beállítások > Engedélyezés.

## Parkolóőr beállítások

#### Válassza ki a címet ∧ > Parkolóőr > Beállítások

Engedélyezés: Be- vagy kikapcsolja a Parkolásgátló funkciót.

- Automatikus indítás: Beállítja, hogy a járműnek mennyi ideig kell mozdulatlanul állnia, mielőtt a kamera bekapcsolja a Parkolóőr funkciót.
- Hatásérzékenység: Az eseményérzékenység szintjének beállítása a parkolóőr funkció aktív működése közben.

Monitoring Time: Beállítja, hogy a parkolóőr funkció mennyi ideig marad aktív, mielőtt kikapcsol.

Futtatás akkumulátorról: Beállítja, hogy a parkolóőr funkció a kamera akkumulátorát használja, ha nincs csatlakoztatva külső áramforrás.

MEGJEGYZÉS: Ha megérinti a kamerát, miközben a Futtatás akkumulátorról beállítás engedélyezve van, előfordulhat, hogy a kamera váratlanul bekapcsol, amikor mozgást érzékel.

Incidens előtti felvétel: A készüléket úgy állítja be, hogy 15 másodperccel az incidensek észlelése előtt rögzítsen. Ennek az opciónak a használatához a kamerát külső áramforráshoz kell csatlakoztatnia.

## A jármű helyének meghatározása

Mielőtt ezt a funkciót használhatná, engedélyeznie kell a jármű helyének meghatározását a Garmin Drive alkalmazásban.

Az Ön hozzájárulásával a Garmin Dash Cam biztonságosan tárolhatja és titkosíthatja járműve utolsó ismert tartózkodási helyét. Ez hasznos lehet, ha elfelejti, hol parkolt, vagy elveszíti járművét vagy készülékét.

Az okostelefonján lévő Garmin Drive alkalmazásban válassza a Jármű keresése lehetőséget.

## A jármű helyének meghatározása engedélyezése

- 1 Az okostelefonon található Garmin Drive alkalmazásban válassza a  $\bullet$  lehetőséget, majd válassza ki a kamera nevét.
- 2 Válassza a Jármű keresése > Elfogadom.

## Videók és képek megtekintése

MEGJEGYZÉS: A videók vagy képek megtekintése közben a készülék leállítja a felvételt, és a riasztások letiltásra kerülnek.

- 1 Válassza ki a címet.  $\vee$  > Galéria.
- 2 Válasszon ki egy lehetőséget:

MEGJEGYZÉS: A nem mentett videók és a Travelapse videók nem állnak rendelkezésre, ha a nem mentett videók azonnali törlése opció be van kapcsolva (Kamera beállításai, 19. oldal).

- A mentett videók megtekintéséhez válassza a Mentett videók lehetőséget.
- A lementett, parkolt videók megtekintéséhez válassza a Parkolt videók lehetőséget.
- A mentett fényképek megtekintéséhez válassza a Képek lehetőséget.
- A Travelapse videók megtekintéséhez válassza a Travelapse lehetőséget.
- A nemrégiben készült, de még nem mentett videofelvételek megtekintéséhez válassza a Nem mentett videók lehetőséget.
- 3 Válasszon ki egy videót vagy fényképet.

## Nem mentett videofelvételek mentése

A galériában megtekintheti a nem mentett ideiglenes felvételeket, és a nem mentett felvételekből videoklipeket menthet. Ez a funkció nem érhető el, ha a nem mentett videók azonnali törlése opció engedélyezve van (Kamera beállításai, 19. oldal).

- 1. Válassza ki a címet.  $\vee$  > Galéria > Nem mentett videók.
- 2. Válasszon ki egy napot és időpontot.

Az adott időkerethez tartozó, nem mentett videó lejátszása megkezdődik.

3. Tartsa a címet.  $\triangle \lor \lor$  vagy a videón való előre- vagy hátralépéshez.

Amíg a gombot lenyomva tartja, a készülék növeli a sebességet, amellyel a videón halad. Az időbélyegző a videó bal alsó sarkában jelenik meg.

4. Ha megtalálta a menteni kívánt videofelvételt, nyomja meg a > Mentés.

A készülék egy 30 másodperces videoklipet ment el, amely a kiválasztott mentési pont előtti és utáni 15 másodpercet tartalmazza.

#### Videó vagy fénykép törlése

- Videó megtekintése közben válassza a  $\blacksquare$  > Törlés > Igen.
- Egy fénykép megtekintése közben válassza a  $\widehat{m}$  > Igen.

#### Videók és fényképek a számítógépen

MEGJEGYZÉS: Egyes médialejátszók nem támogatják a nagy felbontású lejátszást.

A videók és fényképek a fényképezőgép memóriakártyáján lévő DCIM könyvtárban kerülnek tárolásra. A videók HEVC (H.265) MP4 fájlformátumban, a fényképek pedig JPG formátumban kerülnek tárolásra. A fényképeket és videókat a memóriakártya vagy a készülék számítógéphez való csatlakoztatásával tekintheti meg és továbbíthatja (A fényképezőgép csatlakoztatása a számítógéphez, 14. oldal). További információkért látogasson el a garmin.com/dashcamvideos webhelyre.

A videók és fényképek több mappába vannak rendezve.

MEGJEGYZÉS: A nem mentett videók és a Travelapse videók nem állnak rendelkezésre, ha a nem mentett videók azonnali törlése opció be van kapcsolva (Kamera beállításai, 19. oldal).

100EVENT: Azokat a videókat tartalmazza, amelyeket a készülék automatikusan elment, amikor a készülék eseményt észlel. 101PHOTO: Fényképeket tartalmaz.

102SAVED: A felhasználó által manuálisan elmentett videókat tartalmazza.

103PARKM: Parkolás közben mentett videókat tartalmaz.

104TLPSE: Travelapse videókat tartalmaz.

105UNSVD: Nem mentett videofelvételeket tartalmaz. A készülék felülírja a legrégebbi el nem mentett videót, amikor a tárolóhely a mentetlen videók számára betelik.

#### A fényképezőgép csatlakoztatása a számítógéphez

A fényképezőgépet csatlakoztathatja számítógépéhez a szoftverfrissítések telepítéséhez vagy a videók és fényképek számítógépre történő átviteléhez. A számítógéphez a készülékhez mellékelt rövidebb, 1,5 m-es (5 láb) micro-USB adatkábellel kell csatlakoznia.

MEGJEGYZÉS: A készülékhez mellékelt hosszabb tápkábel csak a tápellátásra szolgál, és nem használható a számítógéphez való csatlakoztatásra.

- 1 Csatlakoztassa az adatkábel kis végét a fényképezőgép micro-USB portjához.
- 2 Csatlakoztassa az adatkábel nagyobbik végét a számítógép USB-portjához.

A számítógép operációs rendszerétől függően az eszköz cserélhető meghajtóként vagy cserélhető kötetként jelenik meg a számítógépen.

## Vezetői tudatossági funkciók és figyelmeztetések

A kamera olyan funkciókkal rendelkezik, amelyek segíthetnek a figyelmesebb vezetésben, még akkor is, ha egy ismerős területen vezet. A készülék egy hangjelzést vagy üzenetet ad le, és minden egyes figyelmeztetéshez információt jelenít meg. A hangjelzés egyes vezetési figyelmeztetések esetében engedélyezheti vagy letilthatja a hangjelzést.

Előre irányuló ütközésre figyelmeztetés: A készülék figyelmezteti Önt, ha azt érzékeli, hogy nem tart biztonságos távolságot járműve és az Ön előtt haladó jármű között.

Sávelhagyásra figyelmeztetés: A készülék figyelmezteti Önt, ha azt észleli, hogy esetleg akaratlanul átlépi a sávhatárt.

Indulási riasztás: A készülék hangjelzést ad és megjeleníti a figyelmeztetést, amikor a megállt forgalom elindul. Sebességmérő kamerák: A készülék hangjelzést ad, és megjeleníti a sebességkorlátozást és a sebességmérő kamerától való távolságot.

Piros lámpás kamerák: A készülék hangjelzést ad, és kijelzi a távolságot a piros lámpás kamerától.

## Azonosítatlan járművezetőre vonatkozó riasztások engedélyezése

A Garmin Dash Cam vezetésrögzítője értesítést küldhet okostelefonjára, ha járműve úgy mozog, hogy telefonja nincs a közelben.

#### **AVIGYÁZAT**

A funkció használatához a kamerának aktív LTE-előfizetéssel kell rendelkeznie. Ez a funkció kiegészítő funkció, és nem szabad a járműve felügyeletének vagy biztosításának elsődleges módszereként használni.

- 1 Az okostelefonon található Garmin Drive alkalmazásban válassza a  $\bullet$  lehetőséget, majd válassza ki a kamera nevét.
- 2 Válassza az Azonosítatlaniárművezető figyelmeztető jelzést.

#### Incidens üzenetküldés

#### FIGYELEM

A készülék lehetővé teszi, hogy elküldje tartózkodási helyét egy vészhelyzeti kapcsolattartónak. Ez egy kiegészítő funkció, és nem szabad a vészhelyzeti segítségnyújtás elsődleges módszereként használni. A Garmin Drive alkalmazás nem lép kapcsolatba az Ön nevében a segélyszolgálatokkal.

#### **AVIGYÁZAT**

A funkció használatához a kamerának aktív LTE-előfizetéshez kell csatlakoznia, az okostelefonon lévő Garmin Drive alkalmazásban meg kell adnia a vészhelyzeti kapcsolatokat, és az okostelefonon lévő Garmin Drive alkalmazásban engedélyeznie kell az Incidens-érzékelést. Ez a funkció kiegészítő funkció, és nem szabad elsődleges

módszerként támaszkodni rá a járműve megfigyeléséhez vagy biztosításához.

A Garmin Dash Cam vezetésrögzítője a beépített érzékelők segítségével észleli az esetleges járműbalesetet, és automatikus szöveges üzenetet küld a vészhelyzeti kapcsolattartóknak. Ez hasznos lehet, ha vészhelyzetben nem tud telefonálni vagy üzenetet küldeni.

#### Incidens üzenetküldés engedélyezése

- 1 Az okostelefonon található Garmin Drive alkalmazásban válassza a  $\bigoplus$  lehetőséget, majd válassza ki a kamera nevét.
- 2 Válassza az Incidens üzenetküldés lehetőséget.

#### Vészhelyzeti kapcsolattartó hozzáadása

- 1 Az okostelefonon lévő Garmin Drive alkalmazásban válassza a $\mathbf{\nabla}$  > Vészhelyzeti segítségnyújtás > Vészhelyzeti kapcsolat hozzáadása lehetőséget.
- 2 Kövesse a képernyőn megjelenő utasításokat.

## Előre ütközésre figyelmeztető rendszer

#### $\triangle$ FIGYELEM

Az előremenő ütközésre figyelmeztető rendszer (FCWS) funkció csak tájékoztatásul szolgál, és nem helyettesíti az Ön felelősségét, hogy mindig figyeljen az összes út- és vezetési körülményre, tartsa be az összes közlekedési szabályt, és mindig biztonságos vezetési ítélőképességet alkalmazzon. Az FCWS a kamerára támaszkodik, hogy figyelmeztessen a közeledő járművekre, és mivel ennek következtében korlátozottan működhet rossz látási viszonyok között. További információkért látogasson el

a garmin.com/figyelmeztetések.

MEGJEGYZÉS: Ez a funkció nem minden területen vagy nem minden termékmodell esetében érhető el.

Az FCWS funkció figyelmezteti Önt, ha a készülék azt érzékeli, hogy nem tart biztonságos távolságot a járműve és az Ön előtt haladó jármű között. A készülék a GPS segítségével meghatározza a jármű sebességét, és a sebesség alapján kiszámítja a becsült biztonságos követési távolságot. Az FCWS automatikusan aktiválódik, ha járműve sebessége meghaladja a 48 km/órát (30 mph).

Ha a készülék azt érzékeli, hogy túl közel van az Ön előtt haladó járműhöz, a készülék hangjelzést ad, és a képernyőn megjelenik egy figyelmeztetés.

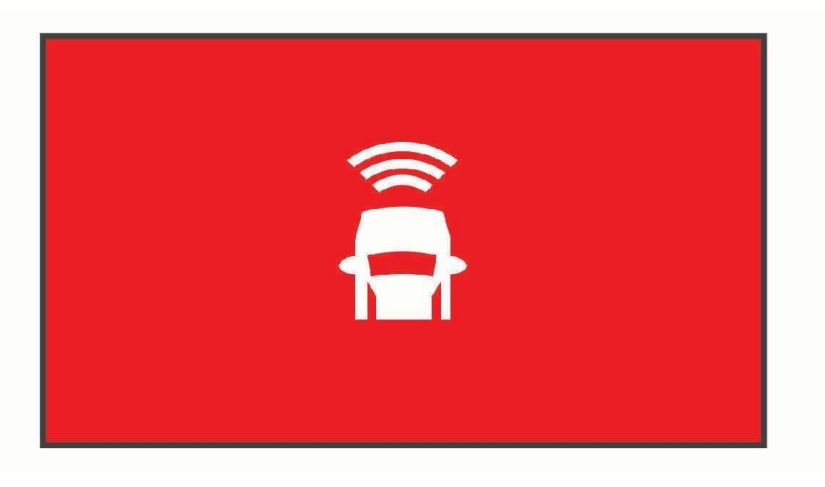

#### Előre ütközésre figyelmeztető rendszer teljesítményére vonatkozó tippek

Az előremenő ütközésre figyelmeztető rendszer (FCWS) teljesítményét több tényező befolyásolja. Bizonyos körülmények megakadályozhatják, hogy az FCWS funkció érzékelje az Ön előtt haladó járművet.

- Az FCWS funkció csak akkor aktiválódik, ha a jármű sebessége meghaladja az 50 km/h-t (30 mph).
- Előfordulhat, hogy az FCWS funkció nem észleli az Ön előtt haladó járművet, ha a kamera látóterét eső, köd, hó, napfény, fényszórófény vagy sötétség takarja.
- Előfordulhat, hogy az FCWS funkció nem működik megfelelően, ha a kamera nem megfelelően van beállítva (A kamera elhelyezésének beállítása, 5. oldal).
- Az FCWS funkció nem érzékelheti a 40 m-nél (130 láb) távolabbi vagy 5 m-nél (16 láb) közelebbi járműveket.
- Előfordulhat, hogy az FCWS funkció nem működik megfelelően, ha a kamera elhelyezésének beállításai nem megfelelően jelzik a jármű magasságát vagy a készülék járműben való elhelyezését (A kamera elhelyezésének beállítása, 5. oldal).

## Sávelhagyásra figyelmeztető rendszer

#### FIGYELEM

A sávelhagyásra figyelmeztető rendszer (LDWS) funkció csak tájékoztatásul szolgál, és nem helyettesíti az Ön felelősségét, hogy minden esetben vegye figyelembe az út- és vezetési körülményeket, tartsa be az összes közlekedési szabályt, és mindenkor biztonságos vezetési magatartást tanúsítson. Az LDWS a kamerára

támaszkodik a sávjelzőkre való figyelmeztetésnél, ezért rossz látási viszonyok között korlátozottan működhet. További információkért látogasson el a garmin.com/warnings webhelyre.

Az LDWS funkció figyelmezteti Önt, ha a készülék azt érzékeli, hogy Ön esetleg akaratlanul átlépi a sávhatárt. A készülék például figyelmeztet, ha átlép néhány szilárdan felfestett sávhatárt. Az LDWS funkció csak akkor ad figyelmeztetést, ha a jármű sebessége meghaladja a 64 km/h-t (40 mph). A figyelmeztetés a képernyő bal vagy jobb oldalán jelenik meg, jelezve, hogy melyik sávhatárt lépte át.

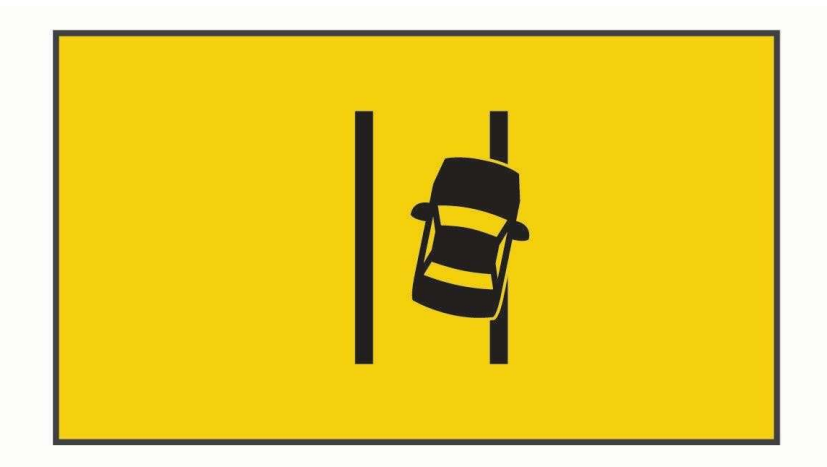

MEGJEGYZÉS: A legjobb LDWS teljesítmény érdekében a Kamera elhelyezése opciót úgy kell beállítani, hogy az jelezze a készülék helyét a járműben.

#### Teljesítménytippek a sávelhagyásra figyelmeztető rendszerhez

A sávelhagyásra figyelmeztető rendszer (LDWS) teljesítményét számos tényező befolyásolja. Bizonyos körülmények megakadályozhatják, hogy az LDWS funkció érzékelje a sávelhagyást.

- Az LDWS funkció csak akkor ad figyelmeztetést, ha a jármű sebessége meghaladja a 65 km/h-t (40 mph).
- Az LDWS funkció nem működik megfelelően, ha a kamera nem megfelelően van beállítva.
- Előfordulhat, hogy az LDWS funkció nem működik megfelelően, ha a kamera elhelyezésének beállításai nem megfelelően jelzik a jármű magasságát vagy a készülék járműben való elhelyezését (A kamera elhelyezésének beállítása, 5. oldal).
- Az LDWS funkcióhoz a sávválasztó vonalak tiszta, folyamatos látása szükséges.
	- A sávelhagyás nem észlelhető, ha a sávválasztó vonalakat eső, köd, hó, szélsőséges árnyék, napfény vagy fényszóró vakító fénye, útépítés vagy bármilyen más vizuális akadály eltakarja.
	- Előfordulhat, hogy a sávelhagyás nem észlelhető, ha a sávelválasztó vonalak rosszul igazodnak, hiányoznak vagy erősen elhasználódtak.
- Az LDWS funkció a rendkívül széles, keskeny vagy kanyargós utakon nem feltétlenül érzékeli a sáv elhagyását.

## Go Alert

A Go Alert hangjelzést ad, és megjeleníti a figyelmeztetést, amikor a járműve előtt megállt forgalom ismét elindul. Ez a figyelmeztetés csak akkor jelenik meg, ha az előttünk haladó jármű jelentős távolságot tett meg, és az Ön járműve megállt. Ez hasznos lehet stoplámpáknál vagy forgalmi dugókban. Ez a funkció a műszerfali kamerát használja a megálló vagy mozgó jármű észleléséhez, és ehhez az út szabad rálátása szükséges.

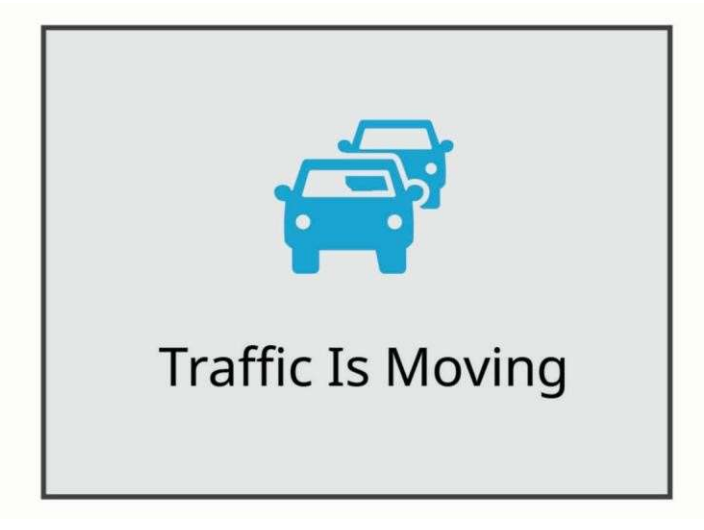

## Piros lámpák és sebességmérő kamerák

#### **MEGJEGYZÉS**

A Garmin nem vállal felelősséget a piros lámpák vagy sebességmérő kamerák adatbázisának pontosságáért vagy használatának következményeiért.

MEGJEGYZÉS: Ez a funkció nem minden régióban vagy termékmodellben érhető el.

A piros lámpák és sebességmérő kamerák helyéről szóló információk egyes területeken egyes termékmodellek esetében elérhetők. A készülék figyelmezteti Önt, ha egy bejelentett sebesség- vagy piros lámpás kamera közelébe ér.

• A Garmin Express™ szoftver (garmin.com/express) vagy a Garmin Drive alkalmazás segítségével frissítheti a készülékén tárolt kameraadatbázist. A legfrissebb kameraadatokhoz való hozzájutás érdekében gyakran frissítse készülékét.

## Hangvezérlés

A hangvezérlés funkció lehetővé teszi, hogy szavak és parancsok kimondásával vezérelje a kamerát.

MEGJEGYZÉS: A hangvezérlés funkció nem minden nyelven érhető el. Használhatja ezt a funkciót, miközben a kezelőfelület nem támogatott nyelvre van állítva, de a parancsokat angolul kell kimondania.

#### A kamera vezérlése hangutasításokkal

- 1 A hangvezérlés funkció aktiválásához mondja ki az OK, Garmin szót. A
- kamera egy hangjelzést ad le, és elkezdi hallgatni a parancsot.
- 2 Mondj egy parancsot:
	- A videó mentéséhez mondja a Videó mentése parancsot.
	- Ha képet szeretne készíteni, mondja a Fénykép készítése parancsot.
	- Ha a videóval együtt hangot is szeretne rögzíteni, mondja a Record Audio (Hangfelvétel) parancsot.
	- Ha hang nélkül szeretne videót rögzíteni, mondja a Stop Audio parancsot.
	- A Travelapse felvétel elindításához mondja a Travelapse indítása parancsot.
	- A Travelapse felvétel leállításához mondja a Travelapse leállítása parancsot. A

kamera hangjelzést ad, amikor felismeri a parancsot.

## A hangvezérlés be- vagy kikapcsolása

Válassza ki a címet.  $\vee$  > Hangvezérlés > Beállítások > Letiltás.

## Hangvezérlési tippek

- Beszéljen normális hangon a készülékhez.
- Csökkentse a háttérzajt a hangfelismerés pontosságának növelése érdekében.
- Minden parancs előtt mondja ki az ébresztő szót. Az alapértelmezett ébresztőszó az OK, Garmin.
- Hallgassa meg a hangjelzést annak megerősítésére, hogy a kamera sikeresen felismerte a parancsot.
- Módosítsa az ébresztési szót, ha egynél több hangvezérlési funkcióval rendelkező Garmin készülékkel rendelkezik (Az ébresztési szó módosítása, 19. oldal).

## Az ébresztő szó megváltoztatása

Alapértelmezés szerint a műszerfali kamera hangvezérlése akkor aktiválódik, amikor azt mondja: OK, Garmin. Az ébresztő szót bármikor megváltoztathatja. Ez hasznos lehet, ha több Garmin készülékkel rendelkezik, amelyek hangvezérlési funkcióval rendelkeznek.

- 1 Válassza ki a címet.  $\vee$  > Hangvezérlés > Beállítások > Ébresztő szó.
- 2 Válasszon ki egy ébresztő szót.

## Beállítások

#### Kamera beállítások

#### Válassza a  $\triangle$  > Beállítások > Kamera.

Felbontás: A videó felbontás beállítása.

Incidens észlelése: Be- és kikapcsolja az eseményérzékelést, és beállítja az eseményérzékelés érzékenységének beállításait (Eseményérzékelés, 11. oldal).

Hangfelvétel: A hangfelvétel be- és kikapcsolása (A hangfelvétel be- és kikapcsolása, 11. oldal).

Adatátfedés: A videókon és képeken megjelenített adatok típusának beállítása.

Nem mentett videók: Meghatározza, hogy a készülék mikor törli a nem mentett videofelvételeket. Ha a Törlés, ha megtelt opciót választja, a készülék törli a legrégebbi el nem mentett videót, amikor a memóriakártya tárolója megtelt. Ha a Promptly Delete (Azonnali törlés) opciót választja, a készülék folyamatosan törli a három percnél régebbi nem mentett videókat, és minden egyes kikapcsoláskor törli az összes nem mentett videót. Ez hasznos az adatvédelem érdekében. Amíg a Promptly Delete (Azonnali törlés) opció be van jelölve, nem lehet Travelapse videókat rögzíteni, illetve nem lehet a galériában a nem mentett videókat megtekinteni.

Expozíciós érték: Beállítja a fényexpozíció értékét a videókban és a képekben.

Formátum kártya: Formázza a memóriakártyát, és törli a kártyán lévő összes videót, fényképet és adatot.

#### Videófelbontás beállításai

Beállíthatia a kamera által rögzített videó felbontását, képkocka/másodperc (FPS) és a nagy dinamikatartomány (HDR) opciót.

A felbontás a videó szélessége és magassága pixelben. Az FPS a másodpercenként rögzített videóképek száma. A HDR több expozíciós szintet kombinál az egyes videóképkockákhoz, és javíthatja a tisztaságot nagy kontrasztú vagy gyenge fényviszonyok mellett. A nagyobb felbontású vagy FPS-sel rendelkező beállítások több memóriakártya-helyet igényelnek.

Nem minden beállítás támogatott minden termékmodell

esetében. Válassza a Beállítások > Kamera > Felbontás

#### menüpontot.

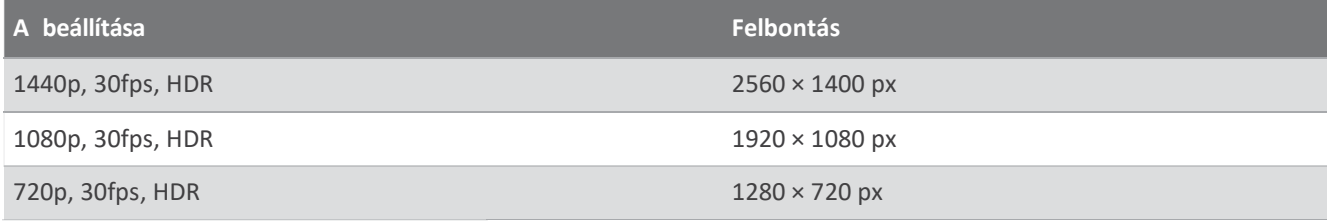

#### Vezetőtámogatási beállítások

#### Válassza ki a címet.  $\bigwedge$  > Beállítások > Vezetőtámogatás.

Kamera elhelyezése: Lehetővé teszi a készülék elhelyezésének kijelzését a járműben (A kamera elhelyezésének beállítása, 5. oldal).

Előre irányuló ütközés: Az FCWS funkció érzékenységének beállítása.

Go Alert: Be- vagy kikapcsolja a Go Alert kijelzőt és a hangjelzéseket, amikor a forgalom megindul (Go Alert, 18. oldal). Sávelhagyás: A sávhatár beállításainak módosítása (Sávelhagyásra figyelmeztető rendszer, 17. oldal). Közelségi riasztások: Beállítja a hangjelzéseket.

## Üzenetek és adatvédelmi beállítások

#### Válassza a ∧ > Beállítások > Üzenetek és adatvédelem.

Incidens üzenetküldés: Figyelmezteti a vészhelyzeti kapcsolattartókat, ha incidenst észlel.

Azonosítatlan sofőr riasztása: Figyelmezteti Önt, ha járműve úgy mozog, hogy a telefonja

nincs a közelben. Jármű helyének meghatározása: Elmenti járműve utolsó ismert helyét a

Garmin Drive alkalmazásba.

MEGJEGYZÉS: Mielőtt használhatná ezt a funkciót, engedélyeznie kell azt a Garmin Drive alkalmazásban.

#### Rendszerbeállítások

#### Válassza a  $\triangle$  > Beállítások > Rendszer.

Kötet: A kamera riasztásainak és a videolejátszás hangerejének beállítása.

Videó mentés hangja: Be- és kikapcsolja a videó mentésekor megszólaló hangjelzést.

- Fényerő: A képkereső kijelző fényerejének beállítása. Ha az Automatikus fényerő opciót választja, a készülék automatikusan beállítja a kijelző fényerejét a környezeti fényviszonyok alapján.
- Színes üzemmód: Lehetővé teszi a nappali vagy éjszakai színmód kiválasztását. Ha az Automatikus opciót választja, a készülék a napszaknak megfelelően automatikusan nappali vagy éjszakai színmódra vált.
- Megjelenítési időkorlát: Lehetővé teszi, hogy a képernyő bekapcsolva maradjon, amíg a kamera áramot kap, vagy kikapcsoljon egy percnyi üresjárat után. A kamera folytatja a felvételt, amíg a képernyő ki van kapcsolva, és a felvételi LED piros marad, jelezve, hogy a készülék rögzít.

Beállítás: Lehetővé teszi a mértékegységek, az idő és a nyelv beállítását, valamint ezek visszaállítását az alapértelmezett értékekre.

Körülbelül: Megjeleníti a kamera nevét, a szoftver verziószámát, a készülék azonosító számát és számos más szoftverfunkcióra vonatkozó információt.

Szabályozás: Megjeleníti a szabályozási és megfelelőségi információkat.

#### Eszköz beállítása

Válassza a  $\triangle$  > Beállítások > Rendszer > Beállítás.

Egységek: A távolságok mértékegységének beállítása.

Idő: Beállítja az időbélyegző idejét és formátumát.

Nyelv: A képernyőn megjelenő összes szöveget a kiválasztott nyelvre állítja.

Újraindítás: Visszaállítja az összes beállítást a gyári alapértelmezett értékekre, és feloldja a kamera párosítását a Garmin Drive alkalmazásból. Ez az opció nem törli a rögzített fényképeket és videókat. A memóriakártyán lévő összes fénykép és videó törléséhez formázza a memóriakártyát (A memóriakártya formázása, 2. oldal).

## Eszközinformációk

## A fényképezőgép objektívjének tisztítása

#### **MEGJEGYZÉS**

Kerülje a vegyi tisztítószereket és oldószereket, amelyek károsíthatják a műanyag alkatrészeket.

A rögzített videó minőségének javítása érdekében rendszeresen tisztítsa meg a fényképezőgép lencséjét.

- 1 Törölje át a lencsét egy karcmentes lencsetörlővel, amelyet esetleg izopropil-alkohollal nedvesített.
- 2 Hagyja a lencsét a levegőn megszáradni.

#### Termékfrissítések

A számítógépen telepítse a Garmin Express programot (www.garmin.com/express). Telefonján telepítse a Garmin Drive alkalmazást.

Ez könnyű hozzáférést biztosít ezekhez a szolgáltatásokhoz a Garmin készülékek számára:

- Szoftverfrissítések
- Adatok feltöltése a Garmin Connect™ rendszerbe
- Termék regisztráció
- LTE és Vault előfizetés beállítása

#### A készülék frissítése a Garmin Drive alkalmazással

A Garmin Drive alkalmazás értesíti Önt, ha a készülékéhez szoftverfrissítés vagy biztonsági kamera-adatbázis frissítés érhető el.

1 A Garmin Drive alkalmazásban válassza a Telepítés most lehetőséget.

A szoftverfrissítés elküldésre kerül a készülékre. Az átvitel befejeztével értesítést kap.

- 2 Kapcsolja le a készüléket a hálózatról, amíg a készülék ki nem kapcsol.
- 3 Csatlakoztassa a készüléket a tápellátáshoz. A

készülék telepíti a szoftverfrissítést.

MEGJEGYZÉS: A szoftver frissítése közben a felvételek nem kerülnek rögzítésre.

#### A Garmin Express beállítása

- 1 Csatlakoztassa a készüléket a számítógéphez USB-kábellel.
- 2 Látogasson el a garmin.com/express oldalra.
- 3 Kövesse a képernyőn megjelenő utasításokat.

## Garmin ügyfélszolgálati központ

A support.garmin.com oldalon talál segítséget és információkat, például termékkézikönyveket, gyakran ismételt kérdéseket, videókat és ügyfélszolgálatot.

## Az E-címke szabályozási és megfelelőségi információk megtekintése

- 1 A beállítások menüből görgessen a menü aljára.
- 2 Válassza ki a rendszert.
- 3 Válassza ki a szabályozót.

#### A készülék újraindítása

Ha a készülék nem működik, újraindíthatja azt.

Tartsa lenyomva a bekapcsoló gombot 12 másodpercig.

#### Műszaki adatok

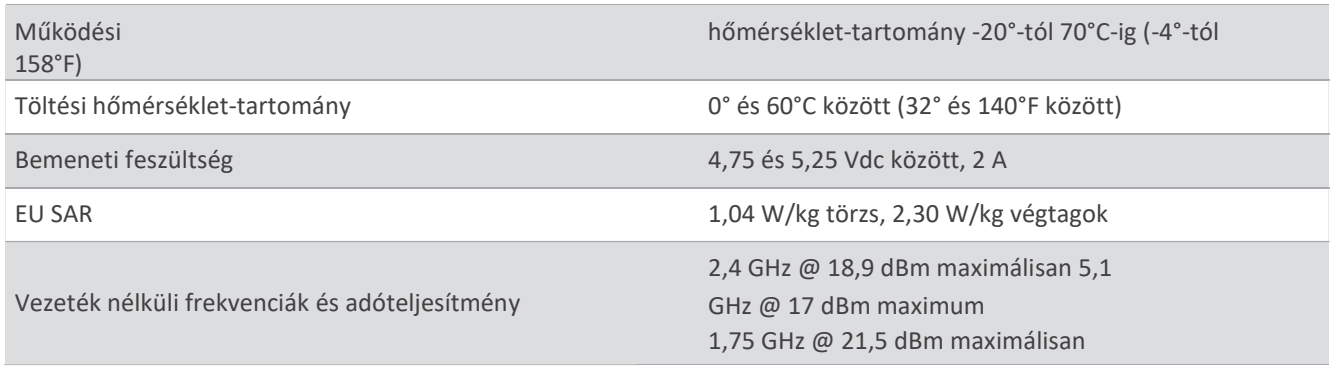

MEGJEGYZÉS: Az 5150-5250 MHz-es sáv csak beltéri használatra alkalmas Kanadában.

## Memóriakártya specifikációk

A fényképezőgéphez a következő specifikációkkal rendelkező memóriakártya szükséges. A garmin.com/dashcamcards oldalon megtekintheti az ajánlott memóriakártyák listáját.

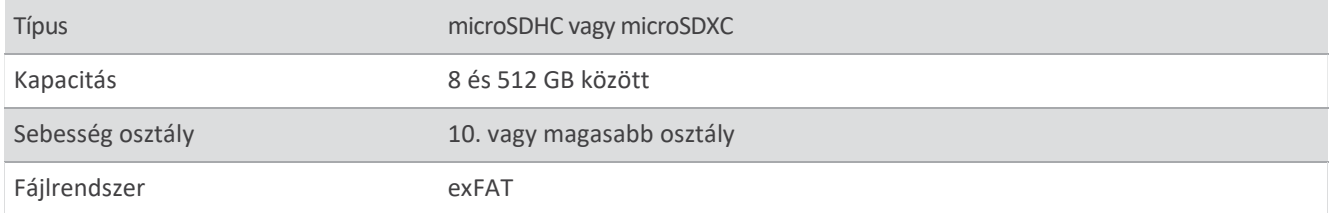

## Függelék

## Állandó tápkábel

A Constant Power Cable egy állandóan bekapcsolt, 12V-os hálózati adapter, amely a jármű OBD II portjához csatlakozik. A készülék akár két műszerfali kamera tápellátására is képes a jármű kikapcsolása után a kiválasztott ideig. További információkért, illetve állandó tápkábel vásárlásához látogasson el a garmin.com weboldalra.

#### Kezdő lépések

#### $\triangle$  FIGYELEM

A készülék járműbe történő beszerelésekor a készüléket biztonságosan kell felszerelni, hogy ne zavarja a jármű kezelőszerveit, például a pedálokat, vagy a vezető lábát. A jármű kezelőszerveinek vagy lábainak zavarása balesethez vezethet, amely sérülést vagy halált okozhat.

#### A VIGYÁZAT

A jármű garanciális rendelkezései és a tulajdonos utasításai alapján tájékozódjon arról, hogy az OBD II csatlakozó termék érvénytelenítheti-e vagy módosíthatja-e a jármű garanciáját. A Garmin nem vállal felelősséget a jármű javításával vagy a garancia érvénytelenítésével kapcsolatos költségekért vagy kiadásokért.

Ha a készülék csatlakoztatása után bármilyen változást észlel a motor teljesítményében, azonnal válassza le a készüléket, és lépjen kapcsolatba a Garmin terméktámogatással. Ne használja a készüléket, ha az befolyásolja a motor teljesítményét vagy a gyorsulást az adott járműmárkánál és -modellnél.

#### A készülék telepítése

- 1 Állítsa be az időkapcsolót (Időkapcsoló, 24. oldal).
- 2 Csatlakoztassa a készüléket a jármű OBD II portjához.

Az OBD II port általában a műszerfal alatt, a jármű vezető oldalán található. Az OBD II-port helye a jármű márkájától és modelljétől függően változhat. További információkért tekintse meg a jármű tulajdonosi kézikönyvét.

3 Távolítsa el a védőfóliát az egyik visszazárható rögzítőelemről, és 10 másodpercig szorítsa erősen a visszazárható rögzítőelemet a készülék USB-portjának végére.

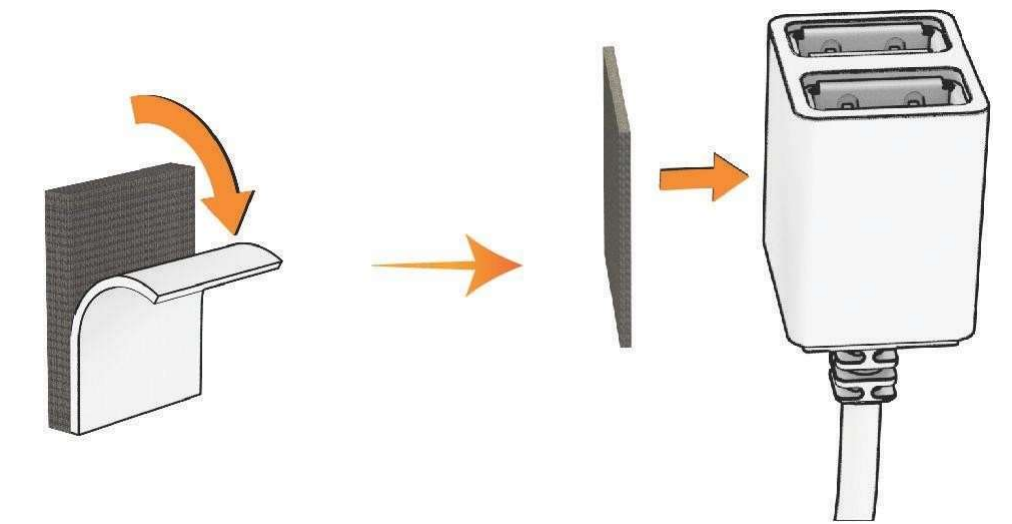

- 4 Tisztítsa meg a jármű rögzítési felületét vízzel vagy alkohollal és egy szöszmentes ruhával.
- 5 Hagyja a felületet teljesen megszáradni.
- 6 Távolítsa el a védőfóliát egy második visszazárható rögzítőelemről, és 10 másodpercig erősen nyomja rá a jármű rögzítési felületére.

7 Nyomja az eszközön lévő visszazárható rögzítőt a szerelési felületen lévő visszazárható rögzítőhöz, hogy az eszközt a szerelési helyre rögzítse.

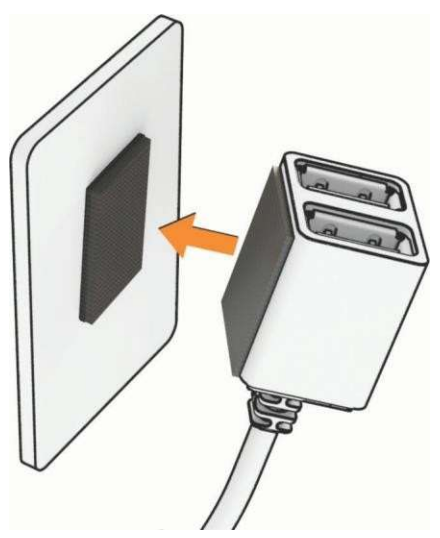

8 Csatlakoztassa a Garmin Dash Cam készülék USB tápkábelét a Constant Power Cable készülék USB- portjához.

#### Időváltás

Az időkapcsoló  $\mathbb 0$  beállítja, hogy a készülék a járműből való kiszállás után mennyi ideig szolgáltasson áramot. A készülék újra bekapcsolja a tápellátást, amikor mozgást érzékel, vagy amikor újra beszáll a járműbe és újraindítja azt.

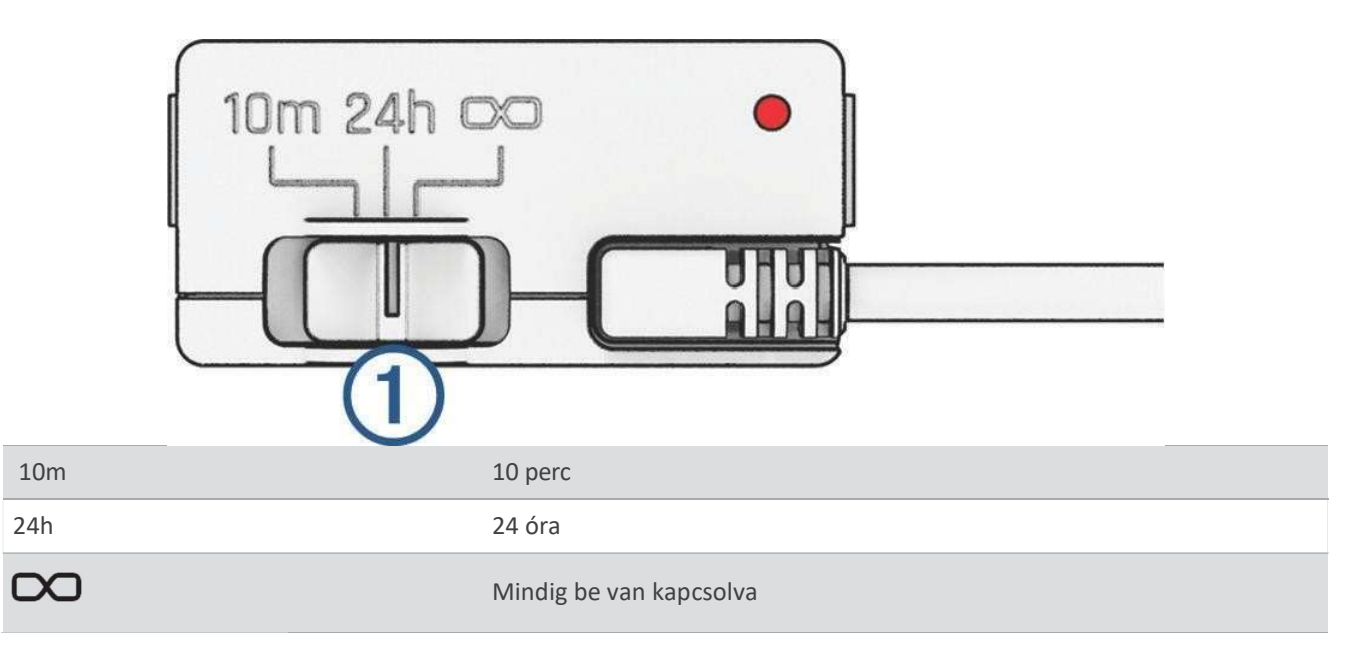

Ha azt szeretné, hogy a készülék kikapcsolva maradjon, amíg vissza nem száll a járműbe, akkor válassza a 10m opciót.

Ha azt szeretné, hogy a készülék folyamatosan működjön, amíg a jármű parkol, akkor válassza a 24h vagy $\Box$ opciót.

## Állapot LED

Az állapotjelző LED jelzi a készülék állapotát.

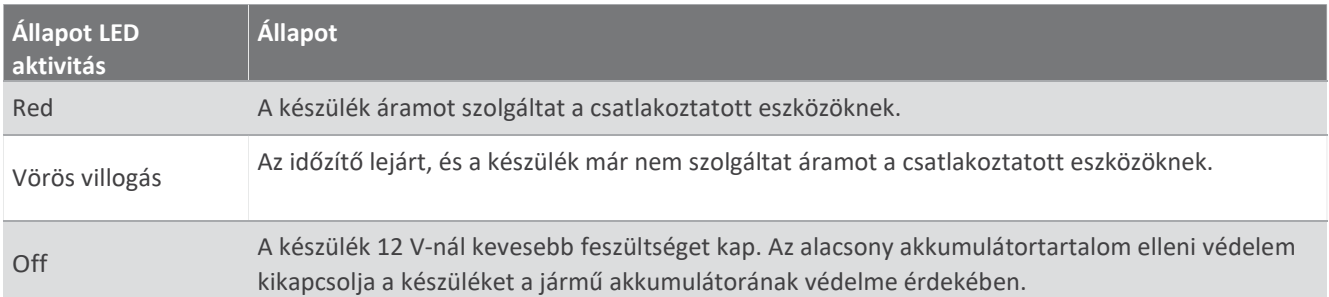

#### Műszaki adatok

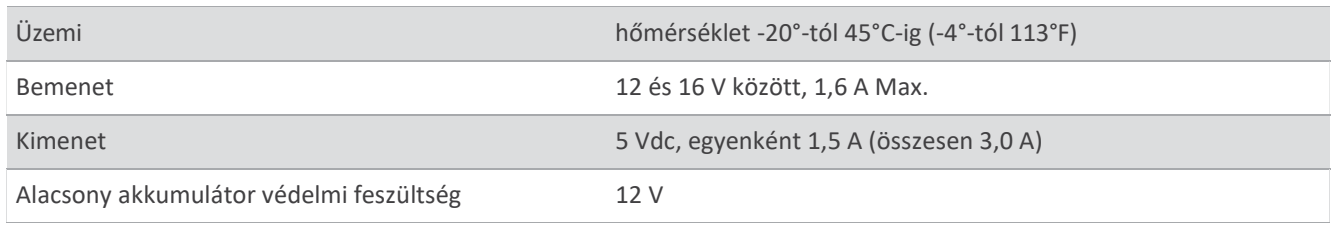

## Parkoló üzemmód kábel

A parkolási üzemmód kábel tartozék a kamerát állandó áramellátáshoz csatlakoztatja, és lehetővé teszi, hogy a kamera videót rögzítsen, miközben a jármű le van állítva és ki van kapcsolva.

További információkért, illetve parkolási módú kábel vásárlásához látogasson el a garmin.com weboldalra.

#### Parkolási mód kábel kapcsolási rajz

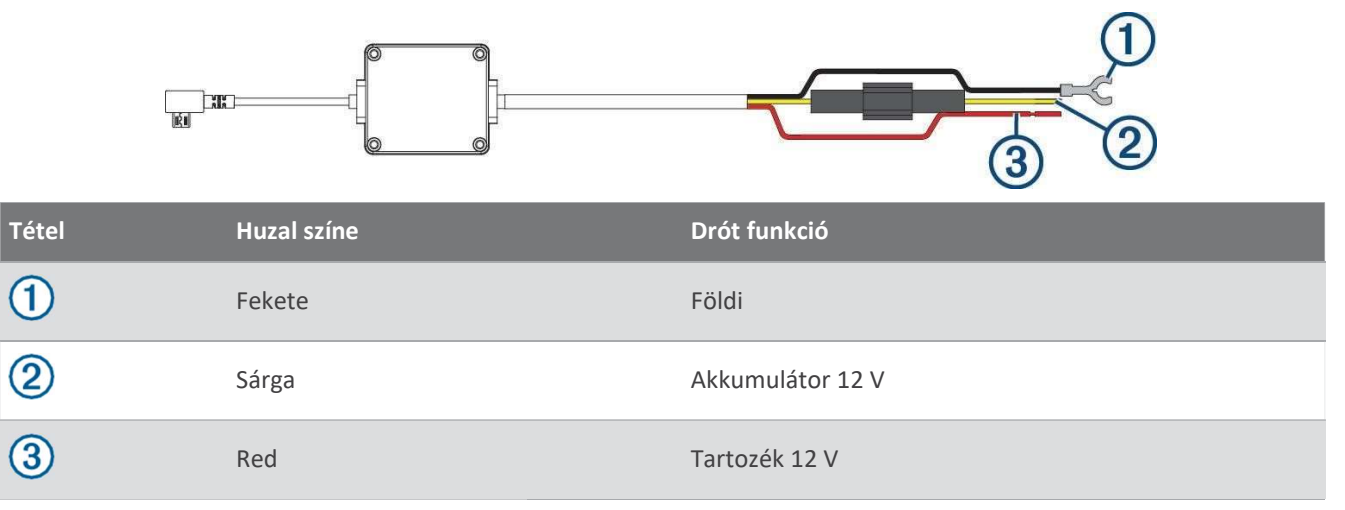

#### A parkolási üzemmód kábel tartozékának csatlakoztatása a tápellátáshoz

#### **AVIGYÁZAT**

A Garmin erősen ajánlja, hogy a készüléket egy tapasztalt, az elektromos rendszerekhez megfelelő ismeretekkel rendelkező szerelő telepítse. A tápkábel helytelen bekötése a jármű vagy az akkumulátor sérüléséhez vezethet, és testi sérülést okozhat.

- 1 Vezesse a parkolási üzemmód kábel tartozékát a jármű olyan helyére, ahol állandó tápellátás, kapcsolt tápellátás és földelés van.
- 2 Csatlakoztassa a BATT vezetéket egy állandó áramforráshoz.
- 3 Csatlakoztassa az ACC vezetéket egy kapcsolt áramforráshoz.
- 4 Csatlakoztassa a GND vezetéket a jármű alvázának csupasz fémfelületéhez egy meglévő csavar vagy csavar segítségével.
- 5 Csatlakoztassa a parkolási üzemmód kábel tartozékát a fényképezőgép USB-portjához.

## Hibaelhárítás

## A fényképezőgépem melegnek érzi magát működés közben

A Garmin kamerákat az autóipari környezethez tervezték. Normális és várható, hogy a termékek felmelegednek vagy felforrósodnak, és továbbra is biztonságosan használhatók meleg éghajlaton, teljes napsütésben. Magának a készüléknek a hőmérséklete meghaladhatja a készülékre meghatározott maximális üzemi környezeti hőmérsékletet, és továbbra is biztonságosan használható. Mindig kövesse a termék kézikönyvében található készülék használati és ápolási utasításokat.

#### A memóriakártyám megromlott, és ki kell cserélni.

Minden <sup>microso</sup>" memóriakártya elhasználódik, miután sokszor felülírták. A kártya rendszeres formázása meghosszabbíthatja a hasznos élettartamot és javíthatja a teljesítményt. Mivel a műszerfényképező kamera folyamatosan rögzít, előfordulhat, hogy a memóriakártyát rendszeresen cserélni kell (Memóriakártya telepítése, 2. oldal). A készülék automatikusan észleli a memóriakártya hibáit, és figyelmezteti Önt, ha itt az ideje a memóriakártya formázásának vagy cseréjének.

A következő intézkedésekkel meghosszabbíthatja a memóriakártya élettartamát.

- Hathavonta legalább egyszer formázza a memóriakártyát (A memóriakártya formázása, 2. oldal).
- Ha a készülék memóriakártya hibaüzenetet jelenít meg, először próbálja meg formázni a memóriakártyát (A memóriakártya formázása, 2. oldal), majd szükség esetén cserélje ki a memóriakártyát (Memóriakártya telepítése, 2. oldal).
- Kapcsolja ki a készüléket, vagy gondoskodjon arról, hogy a Parkolóőr funkció engedélyezve legyen, amikora járművet nem használja.

Ha a készülék nincs csatlakoztatva a jármű gyújtáskapcsolós konnektorához, akkor kapcsolja ki a készüléket, amikor a járművet nem használja, hogy megakadályozza, hogy a műszerfali kamera felesleges felvételeket rögzítsen.

• Használjon nagyobb tárolókapacitású memóriakártyát.

Mivel a nagyobb kapacitású memóriakártyákat ritkábban írják felül, általában hosszabb ideig tartanak.

- Használjon kiváló minőségű, legalább 10-es sebességosztályú memóriakártyát.
- A csere memóriakártyát jó minőségű gyártótól és jó hírű forgalmazótól vásárolja meg.

#### A videófelvételeim elmosódottak

- Tisztítsa meg a fényképezőgép lencséjét (A fényképezőgép lencséjének tisztítása, 21. oldal).
- Tisztítsa meg a szélvédőt a kamera előtt.
- Ellenőrizze, hogy a kamera előtti szélvédő területét a szélvédőtörlők megtisztították-e, és szükség esetén mozgassa el a készüléket.

## A videofelvételeim szaggatottak vagy hiányosak

• A legjobb fényképezési és videós eredmények érdekében használjon kiváló minőségű, legalább 10-es sebességosztályú memóriakártyát. Az ajánlott memóriakártyák listáját a garmin.com/dashcamcards oldalon találja.

Egy lassabb memóriakártya esetleg nem rögzít elég gyorsan videót.

- Ha a videókat az okostelefonon a fényképezőgéphez való vezeték nélküli kapcsolat segítségével nézi meg, próbálja meg egy másik, kevesebb vezeték nélküli interferenciával rendelkező helyen megtekinteni őket, vagy próbálja meg a videókat az okostelefonra átvinni (Videó szerkesztése és exportálása, 9. oldal).
- A fontos felvételeket vigye át számítógépre vagy okostelefonra, és formázza a memóriakártyát (A memóriakártya formázása, 2. oldal).
- Ha a készülék memóriakártya hibaüzenetet jelenít meg, először próbálja meg formázni a memóriakártyát (A memóriakártya formázása, 2. oldal), majd szükség esetén cserélje ki a memóriakártyát (Memóriakártya telepítése, 2. oldal).
- Frissítse a készüléket a legújabb szoftverre (Termékfrissítések, 21. oldal).